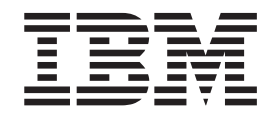

IBM Cúram Social Program Management

# Guide Cúram Decision Assist

*Version 6.0.5*

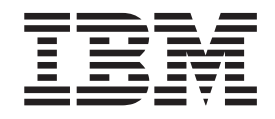

IBM Cúram Social Program Management

# Guide Cúram Decision Assist

*Version 6.0.5*

**Note**

Avant d'utiliser ces informations et le produit concerné, lisez les informations contenues dans [«Mentions légales», à la page](#page-46-0) [35](#page-46-0)

#### **Dernière révision : mai 2013**

Cette édition s'applique à IBM Cúram Social Program Management v6.0 5 et à toutes les versions ultérieures, sauf indication contraire dans de nouvelles éditions.

Eléments sous licence - Propriété d'IBM.

#### **© Copyright IBM Corporation 2012, 2013.**

© Cúram Software Limited. 2011. All rights reserved.

## **Table des matières Table des matières Table des matières**

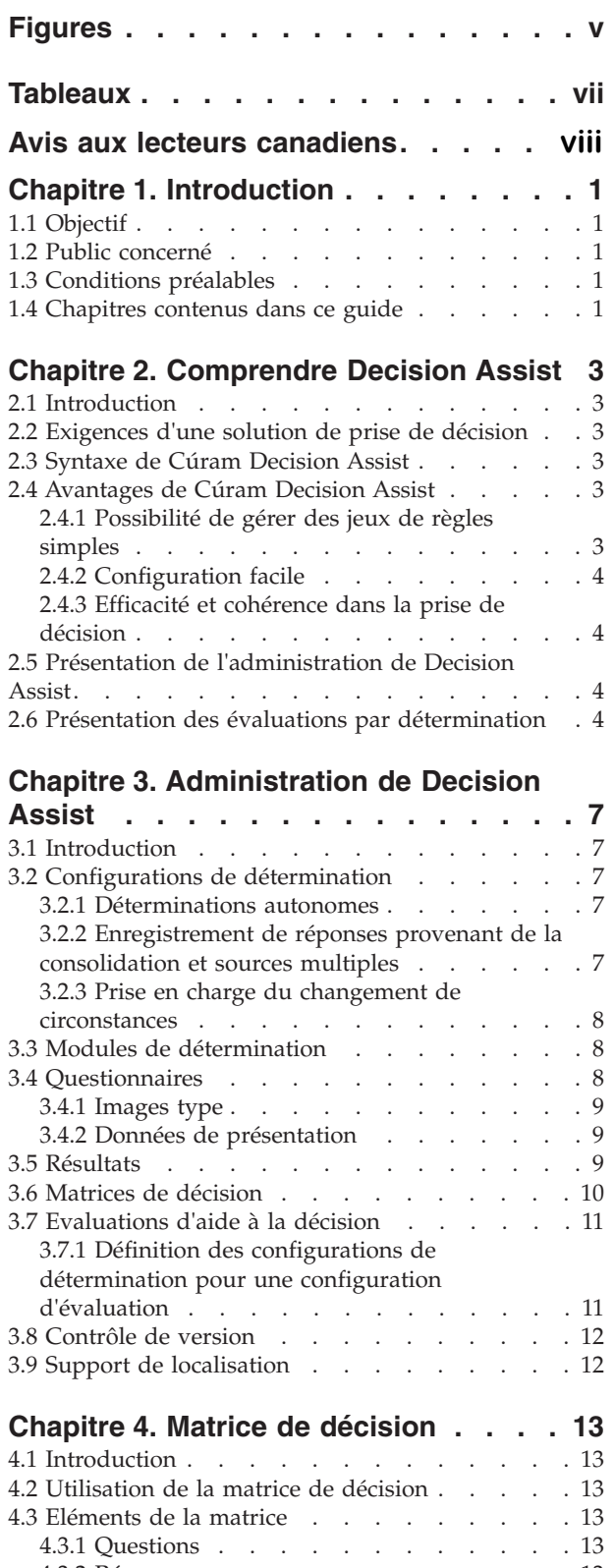

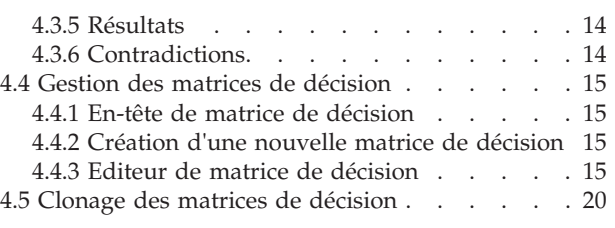

#### [Chapitre 5. Cycle de vie d'une](#page-32-0) raphre 5. Cycle de vie d'une

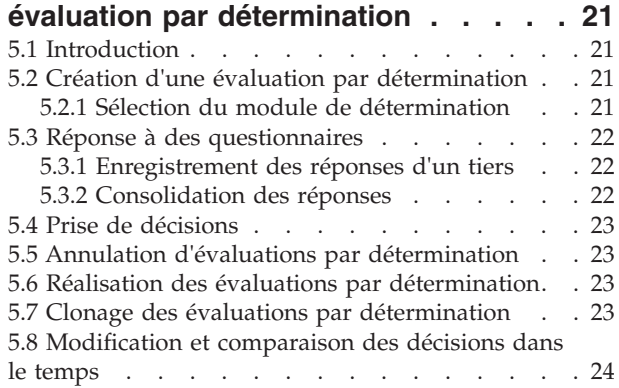

 $\mathbf{1}$ 

#### [Annexe. Configuration de l'exemple](#page-36-0)

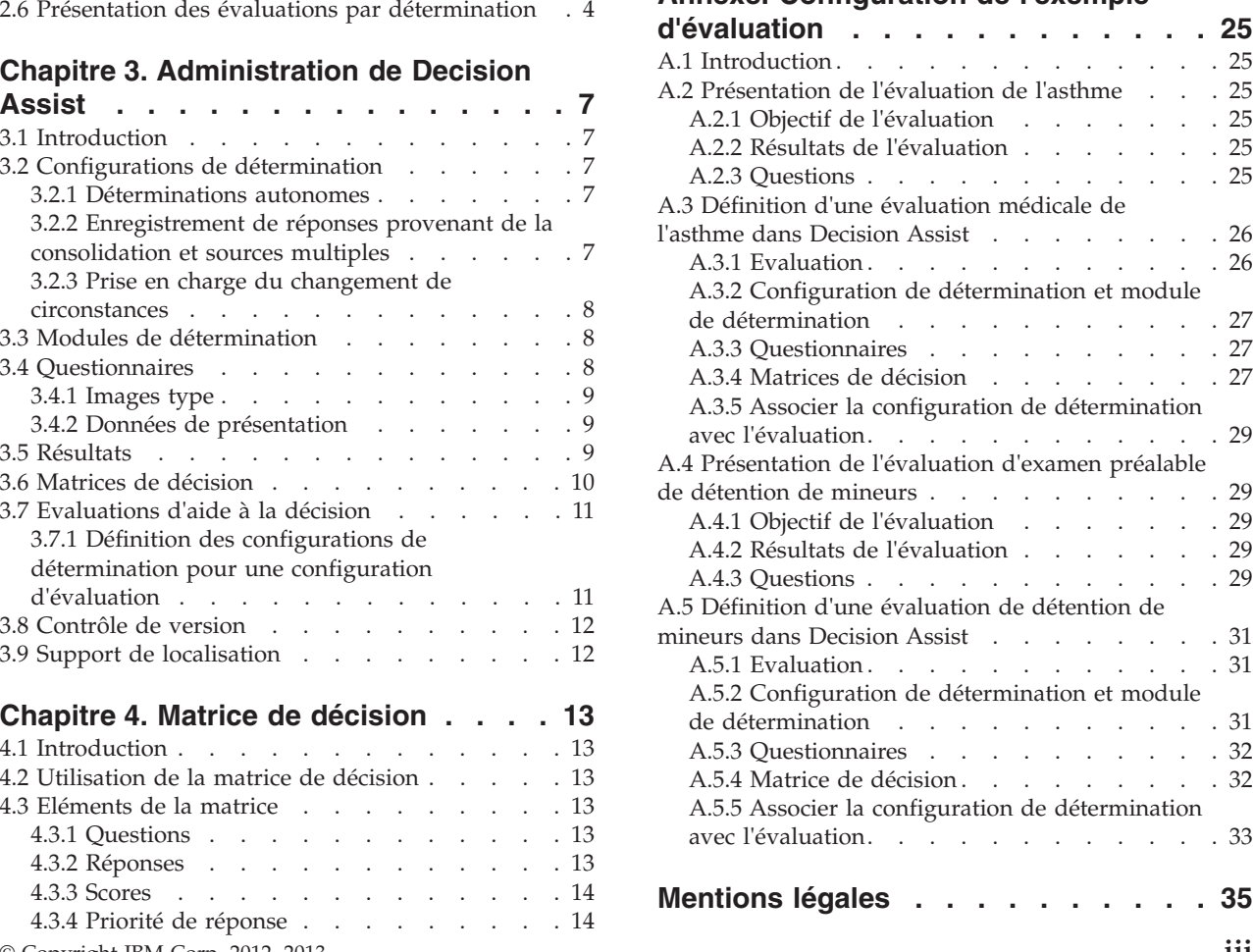

4.3.2 Réponses . . . . . . . . . . . . [13](#page-24-0) 4.3.3 Scores [. . . . . . . . . . . . .](#page-25-0) 14

 $4.3.2$  Reponses . . . . . . . . . . . . 13

4.3.2 Réponses . . . . . . . . . . . . 13 4.3.3 Scores . . . . . . . . . . . . . [14](#page-25-0) Marques . . . . . . . . . . . . . . 37

# <span id="page-6-0"></span>**Figures**

- [1. Présentation de l'éditeur de matrice de](#page-27-0) décision. . . . . . . . . . . . . 16
- [2. Organigramme des questions](#page-41-0) . . . . . . [30](#page-41-0)

# <span id="page-8-0"></span>**Tableaux**

- [1. Valeurs de réponse pour les types de réponse 9](#page-20-0)<br>2. Options de résultat et score . . . . . . . . 10
- Options de résultat et score  $\ldots$  . . . . . [10](#page-21-0)
- [3. Eléments du menu contextuel Options . . . 16](#page-27-0)
- [4. Eléments du menu contextuel du filtre matrice 17](#page-28-0)<br>5. Eléments du menu contextuel de Ouestions 18
- [5. Eléments du menu contextuel de Questions 18](#page-29-0)<br>6. Eléments du menu contextuel Réponse 18
- 6. Eléments du menu contextuel Réponse
- [7. Elément du menu contextuel Scores](#page-30-0) . . . . . [19](#page-30-0)<br>8. Elément du menu contextuel de Priorités 19 8. Elément du menu contextuel de Priorités<br>9. Eléments du menu contextuel de l'en-tête [9. Eléments du menu contextuel de l'en-tête](#page-30-0) [Contradictions/Résultats](#page-30-0) . . . . . . . . [19](#page-30-0) [10. Eléments du menu contextuel de l'en-tête](#page-30-0) [Contradictions/Résultats](#page-30-0) . . . . . . . . [19](#page-30-0)

# <span id="page-9-0"></span>**Avis aux lecteurs canadiens**

Le présent document a été traduit en France. Voici les principales différences et particularités dont vous devez tenir compte.

#### **Illustrations**

Les illustrations sont fournies à titre d'exemple. Certaines peuvent contenir des données propres à la France.

#### **Terminologie**

La terminologie des titres IBM peut différer d'un pays à l'autre. Reportez-vous au tableau ci-dessous, au besoin.

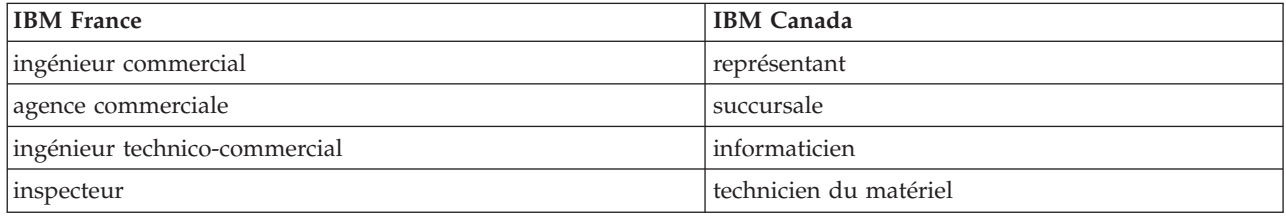

#### **Claviers Claviers**

Les lettres sont disposées différemment : le clavier français est de type AZERTY, et le clavier Les lettres sont disposées différemment : le clavier français est de type AZERTY, et le clavier français-canadien de type QWERTY. français-canadien de type QWERTY.

#### **OS/2 et Windows - Paramètres canadiens OS/2 et Windows - Paramètres canadiens**

Au Canada, on utilise : Au Canada, on utilise :

- v les pages de codes 850 (multilingue) et 863 (français-canadien), v les pages de codes 850 (multilingue) et 863 (français-canadien),
- le code pays 002,
- le code clavier CF.

#### **Nomenclature Nomenclature**

Les touches présentées dans le tableau d'équivalence suivant sont libellées différemment selon qu'il s'agit Les touches présentées dans le tableau d'équivalence suivant sont libellées différemment selon qu'il s'agit du clavier de la France, du clavier du Canada ou du clavier des États-Unis. Reportez-vous à ce tableau du clavier de la France, du clavier du Canada ou du clavier des États-Unis. Reportez-vous à ce tableau pour faire correspondre les touches françaises figurant dans le présent document aux touches de votre pour faire correspondre les touches françaises figurant dans le présent document aux touches de votre clavier. clavier.

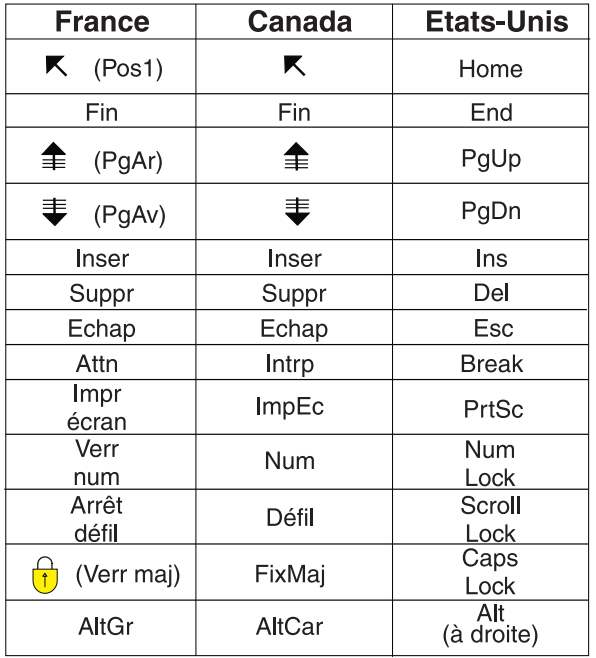

#### **Brevets**

Il est possible qu'IBM détienne des brevets ou qu'elle ait déposé des demandes de brevets portant sur certains sujets abordés dans ce document. Le fait qu'IBM vous fournisse le présent document ne signifie pas qu'elle vous accorde un permis d'utilisation de ces brevets. Vous pouvez envoyer, par écrit, vos demandes de renseignements relatives aux permis d'utilisation au directeur général des relations commerciales d'IBM, 3600 Steeles Avenue East, Markham, Ontario, L3R 9Z7.

#### **Assistance téléphonique**

Si vous avez besoin d'assistance ou si vous voulez commander du matériel, des logiciels et des publications IBM, contactez IBM direct au 1 800 465-1234.

# <span id="page-12-0"></span>**Chapitre 1. Introduction**

## **1.1 Objectif**

L'objectif de ce guide est de fournir un aperçu métier du module d'entreprise Cúram Decision Assist. Comme son nom l'indique, le module d'entreprise offre la possibilité de prendre des décisions fondées sur des règles définies administrativement.

#### **1.2 Public concerné**

Ce guide s'adresse à n'importe quel lecteur désireux de comprendre les concepts métier de Cúram Decision Assist.

#### **1.3 Conditions préalables**

On considère que les concepts de prise de décision de base et d'évaluations sont familiers au lecteur. Le Guide de configuration de la gestion de dossiers intégrés Cúram décrit le type de dossier d'évaluation.

#### **1.4 Chapitres contenus dans ce guide**

La liste suivante décrit les chapitres de ce guide :

#### **Comprendre Decision Assist**

Ce chapitre propose un aperçu très général des conditions requises pour une solution d'aide à la décision. Il présente Cúram Decision Assist, l'administration de Decision Assist et les évaluations par détermination.

#### **Administration de Decision Assist**

Ce chapitre décrit la configuration des composants d'administration de Decision Assist. Ces composants déterminent le comportement des évaluations par détermination.

#### **Editeur de matrice de décision**

Ce chapitre décrit les éléments de la matrice de décision et la gestion des matrices de décision à l'aide de l'éditeur de matrice de décision.

#### **Cycle de vie d'une évaluation par détermination**

Ce chapitre couvre le cycle de vie d'évaluations par détermination de la réponse aux questions jusqu'à la prise de décision et à la fin d'une détermination.

#### **Annexe**

Cette section explique la configuration de quelques exemples d'évaluation.

# <span id="page-14-0"></span>**Chapitre 2. Comprendre Decision Assist**

## **2.1 Introduction**

Ce chapitre décrit les principales exigences d'une solution de prise de décision et met en correspondance Cúram avec ces exigences. Il présente également un aperçu des composants d'évaluation par détermination et d'administration de Decision Assist.

#### **2.2 Exigences d'une solution de prise de décision**

Un des objectifs principaux d'une solution Social Enterprise Management est d'aider les agences dans la gestion de leurs produits, dont de nombreux impliquent la capture de données en grand nombre concernant leurs clients et l'administration et l'exécution de jeux de règles complexes. Par conséquent, un grand nombre de domaines d'intérêt ont été placés dans les solutions de prise de décision qui aident les agences à gérer les complexités.

Il existe toutefois des instances dans lesquelles la prise de décision d'une agence n'implique pas de grands volumes de données ou des jeux de règles complexes. De plus en plus, les agences ont besoin que les processus de prise de décision soient rapidement configurés et exécutés. Une autre exigence commune réside dans la possibilité de suivre les résultats des évaluations dans le temps et d'avoir une certaine visibilité dans les motifs de tous les changements.

Tout ceci implique qu'une solution de prise de décision doit proposer une solution de remplacement au modèle traditionnellement complexe, mais doit assurer la transparence et la cohérence répondre aux exigences en matière de prise de décision des agences.

## **2.3 Syntaxe de Cúram Decision Assist**

Le module Cúram Decision Assist permet aux agences de configurer de manière dynamique et d'exécuter des évaluations d'aide à la décision. Ces évaluations vont d'évaluations médicales utilisées pour déterminer la gravité d'états pathologiques dont un client peut souffrir, à l'évaluation d'une fraude, de l'hébergement ou des gardes d'enfants.

Par exemple, une évaluation du risque familial peut être utilisée pour déterminer le niveau de risque d'abus ou de négligence dans une famille. Les agences peuvent utiliser le résultat de cette évaluation pour déterminer la meilleure façon d'aider la famille, d'abord en protégeant les membres de toutes les difficultés puis en les aidant à reprendre une vie normale. Cúram Decision Assist apporte des résultats et l'agence décide de ce qu'elle veut en faire.

## **2.4 Avantages de Cúram Decision Assist**

#### **2.4.1 Possibilité de gérer des jeux de règles simples**

Il existe des règles qui sont utilisées pour fournir des résultats statistiques tels qu'un pourcentage, un nombre ou un coût. Elles peuvent être réparties en catégories telles que des règles complexes et s'appuient généralement sur la législation. Toutes les règles utilisées dans le domaine des services sociaux reposent sur de tels calculs complexes. Souvent, la décision peut être obtenue en répondant à un nombre de questions oui/non et le résultat ne pourra pas être un état financier, mais plutôt un relevé de la situation du client, qu'il soit sûr(e), non sûr(e) ou sûr(e) sous condition. La détermination de ces décisions se fait en comparant les preuves collectées avec ce qui est configuré pour parvenir à un résultat, aucun calcul n'est nécessaire. Decision Assist prend en charge la configuration et l'exécution de règles simples.

## <span id="page-15-0"></span>**2.4.2 Configuration facile**

La preuve nécessaire pour déterminer l'admissibilité d'un client peut varier en fonction du programme pour lequel il est évalué. L'âge et le sexe du client peuvent également déterminer le type de preuve requis et les règles qui doivent être appliquées pour déterminer le résultat de l'évaluation. Decision Assist prend en charge la configuration des règles qui varient en fonction des paramètres ci-dessus, qui permettent d'exécuter des évaluations pour les clients d'âges et de sexe différents sans avoir à développer ou personnaliser le processus de prise de décision.

## **2.4.3 Efficacité et cohérence dans la prise de décision**

La prise de décision implique une collecte de preuve puis l'exécution de règles pour déterminer les résultats. Decision Assist propose un moyen facile pour la réponse aux questionnaires, le passage en revue des réponses, la prise de décision et la comparaison des réponses et des décisions prises dans le temps. Les réponses données aux questionnaires peuvent changer et de nouvelles décisions peuvent être prises. Elles permettent de gérer facilement et efficacement les évaluations reposant sur des règles. Le cycle de vie d'évaluation pris en charge par Decision Assist est facile à mener à bien et à renouveler au besoin.

Les évaluations étant exécutées en fonction des données configurées, il est possible d'assurer une cohérence dans la prise de décision. Ainsi, l'interprétation d'une preuve n'est pas laissée à la discrétion de l'utilisateur. Les règles définies dans l'administration s'appliquent à toutes les évaluations et par conséquent, des résultats uniformes sont obtenus indépendamment de l'utilisateur qui crée et gère les évaluations.

#### **2.5 Présentation de l'administration de Decision Assist**

Des configurations de détermination sont créées sur la base des programmes qui nécessitent des évaluations client et des évaluations. Un ou plusieurs modules sont définis pour la configuration de détermination. Des questionnaires sont définis à l'aide de l'application Cúram Intelligent Evidence Gathering™ (IEG) et sont liés aux modules pertinents. Les règles reposant sur les questionnaires sont définies dans la matrice de décision. Les combinaisons de réponse et résultats spécifiques à des caractéristiques de module, tels que l'âge et le sexe sont définis dans la matrice.

Les configurations facultatives comprennent des images type pour les questionnaires et les états pathologiques des configurations de détermination. Les images type sont utilisées pour définir des réponses types qui peuvent être attendues pour un questionnaire. Les états pathologiques peuvent comporter un ou plusieurs codes ICD qui sont publiés par l'Organisation mondiale de la santé. Les codes ICD permettent de normaliser les références à des états pathologiques dans la demande.

## **2.6 Présentation des évaluations par détermination**

Généralement, le traitement d'évaluation standard imite la détermination d'admissibilité réelle : il implique la capture de preuves et l'exécution de règles sur la preuve afin de déterminer l'éventuelle admissibilité. Tandis que les évaluations par détermination sont des évaluations standard à part entière, elles n'imitent pas la détermination d'admissibilité réelle. Des questionnaires permettent de collecter des preuves et la matrice de décision est exécutée pour déterminer le résultat.

Le traitement d'évaluation par détermination commence par des questions posées à la personne dont l'admissibilité est évaluée. Au besoin, les questionnaires peuvent également être assurés par des tiers. Par exemple, certaines évaluations médicales peuvent nécessiter des informations provenant d'un médecin. Lorsqu'il existe plusieurs réponses à la même question, un processus de consolidation doit avoir lieu, au cours de laquelle l'utilisateur sélectionne une réponse parmi une série de réponses données par plusieurs sources. La réponse sélectionnée est utilisée lors de la prise de décision. Cette opération peut être effectuée manuellement par l'utilisateur ou automatiquement par le système.

Les réponses enregistrées pour les questionnaires sont transmises dans la matrice de décision et un ou plusieurs résultats sont déterminés. Par exemple, l'évaluation d'examen de détention des mineurs est utilisée pour déterminer le niveau de placement d'un jeune arrêté. Des informations concernant ce jeune sont enregistrées, on note par exemple si le jeune a commis des crimes de violence et s'il existe un mandat concernant ce jeune. Les réponses sont transmises à la matrice de décision et un résultat de niveau 1 est renvoyé, exigeant le niveau de placement le plus sécurisé.

Lorsque le traitement de changements de circonstances est pris en charge, de nouvelles déterminations peuvent être créées pour une évaluation par détermination, en fonction des changements de circonstances. Chaque détermination comporte une date d'effet à partir de laquelle les changements de circonstance entrent en vigueur

# <span id="page-18-0"></span>**Chapitre 3. Administration de Decision Assist**

## **3.1 Introduction**

Ce chapitre décrit les composants d'administration de Decision Assist et les paramètres administratifs nécessaires pour prendre en charge les évaluations par détermination.

#### **3.2 Configurations de détermination**

La configuration de détermination est un concept central de l'administration de Decision Assist ; en effet, elle contrôle le comportement de l'évaluation par détermination lors de son exécution. Comme son nom l'indique, il s'agit du composant d'administration qui a toutes les configurations requises pour exécuter une détermination réelle. Dans ce dernier, l'administrateur peut définir la preuve requise pour exécuter l'évaluation, la façon dont elle est collectée et la logique à utiliser pour le processus de prise de décision.

Les paramètres suivants d'une configuration de détermination déterminent le comportement des évaluations par détermination.

- Indicateur autonome
- v Indicateur de sources multiples
- v Indicateur de consolidation automatique
- v Prise en charge de l'indicateur CoC

#### **3.2.1 Déterminations autonomes**

L'indicateur Autonome est utilisé pour identifier les évaluations pour lesquelles un seul type de détermination est nécessaire. Lorsque cet indicateur est défini, une seule configuration de détermination peut être associée à une configuration d'évaluation. Lorsqu'un utilisateur crée une évaluation par détermination, la configuration de détermination peut automatiquement être utilisée pour créer la détermination.

Il est également possible d'associer des configurations de détermination multiples à une évaluation d'aide à la décision. Dans ce cas, l'utilisateur doit être en mesure de sélectionner la liste des configurations de détermination associées. Il est actuellement possible d'associer de multiples configurations de détermination multiples à une configuration d'évaluation, lorsque l'indicateur Autonome n'est pas défini. Toutefois, cette fonctionnalité n'est pas encore disponible pour une évaluation par détermination.

#### **3.2.2 Enregistrement de réponses provenant de la consolidation et sources multiples**

La preuve d'une évaluation par détermination est collectée par l'enregistrement de réponses à des questionnaires. Ces réponses sont généralement collectées auprès des clients évalués. Ces agences préfèrent obtenir l'option d'un tiers concernant le problème pour lequel le client fait l'objet d'une évaluation. Cette décision dépend du facteur pour lequel le client est en cours d'évaluation et/ou du programme. Par exemple, un questionnaire qui est utilisé pour déterminer la gravité d'une condition médicale peut être envoyée au médecin, pour obtenir un regard indépendant sur la situation. L'indicateur de sources multiples est utilisé pour identifier les évaluations pour lesquelles une preuve émanant d'un tiers et demandée. Lorsque la valeur est définie sur true, la fonctionnalité Demande tierce ne sera pas disponible pour une évaluation par détermination.

Après l'enregistrement des réponses d'un tiers, une valeur de réponse unique doit être choisie pour intervenir dans le processus de prise de décision. L'indicateur de consolidation automatique est utilisé pour contrôler si la consolidation se fait manuellement par l'utilisateur ou si le système s'en charge.

<span id="page-19-0"></span>Lorsque l'indicateur est défini, le système choisit automatiquement la dernière réponse fournie. Si l'indicateur n'est pas défini, l'utilisateur devra sélectionner la réponse à utiliser dans la prise de décision

#### **3.2.3 Prise en charge du changement de circonstances**

Les agences ont normalement besoin que les clients les avertissent en cas de modification des circonstances. C'est d'autant plus important pour les évaluations car la modification peut avoir un impact sur les résultats de détermination. Par exemple, si un client bénéficie d'un soutien au revenu car ses revenus sont inférieurs à la limite définie par le gouvernement. Son salaire est ensuite augmenté à la suite d'une promotion. Le client doit informer l'agence de ce changement de circonstance, de sorte que le soutien au revenu qui lui est versé peut être réévalué. L'indicateur de support CoC est utilisé pour prendre en charge les scénarios tels que celui-ci, lorsqu'une détermination doit être répétée dans le temps, à mesure que les circonstances du client changent. Pour chaque type nouvelle détermination, une nouvelle preuve peut être collectée et de nouvelles décisions prises.

Les types de détermination n'ont pas tous besoin d'une détermination soit répétée dans le temps. Dans certains cas, l'agence peut ne pas souhaiter la décision de détermination pour une évaluation, mais préférer créer une nouvelle évaluation et exécuter à nouveau la détermination. Pour de telles déterminations, l'indicateur de support CoC ne doit pas être défini.

#### **3.3 Modules de détermination**

Les questions et règles utilisées pour prendre des décisions peuvent varier en fonction des paramètres tels que le programme pour lequel le client est en cours d'évaluation ou l'âge et le sexe du client. Les modules de détermination fournissent un moyen de définir ces règles et paramètres. Un module de détermination peut contenir un ou plusieurs questionnaires et matrices de décision, spécifique à un programme et/ou le sexe et/ou l'âge du client.

Le système utilise cette configuration pour sélectionner les questions qui seront posées pour une évaluation basées sur une détermination et les règles utilisées pour décider du résultat de l'évaluation. Par exemple, une évaluation par détermination pour l'évaluation de la gravité d'une condition médicale peut avoir plusieurs modules de détermination, chacun ciblé vers un sexe et une tranche d'âge donnés ; par exemple un module de détermination pour des hommes entre 18 et 35, un module de détermination pour des femmes entre 18 et 35 ans, un module de détermination pour les hommes entre 36 e 60 ans. Voir la section 5.2.1 pour plus d'informations concernant la façon dont le système récupère le module pertinent.

#### **3.4 Questionnaires**

Decision Assist est intégré à IEG2 pour créer et gérer des questionnaires. Les questions et types de données de réponses pertinentes sont configurées à l'aide de l'éditeur IEG2. Veuillez consulter la section 4.4 du guide Cúram Decision Assist pour plus d'informations concernant l'intégration avec IEG2.

L'administrateur peut également contrôler le texte de la question qui sera affiché à l'utilisateur pendant l'exécution de l'évaluation. Si la configuration de sources multiples est définie pour la détermination, des alias pertinents doivent être configurés pour les questions. Par exemple, la question, "suicidaire ou risque d'automutilation" peut être présentée à une intervenant médical tiers, tel qu'un médecin. La formulation de la question pour le médecin serait "d'après votre évaluation médicale, cette personne présente-t-elle un caractère suicidaire ou un risque d'automutilation ?". Cette opération est effectuée par la configuration d'alias de tiers dans l'éditeur IEG2.

Certains questionnaires peuvent avoir des questions qui ne varient pas selon les paramètres de module de détermination ou qui peuvent être utilisés pour plusieurs configurations de module de détermination. De tels questionnaires peuvent être associés à plusieurs modules de détermination. Les questionnaires qui sont spécifiques à un programme ou à une caractéristique client peuvent être associés à un module de détermination spécifique.

| Type de réponse | Valeur de réponse                                                                                                    |
|-----------------|----------------------------------------------------------------------------------------------------|
| Booléen         | Les réponses ont une valeur de réponse true ou false, oui<br>ou non.                                                                                                    |
| Table de codes  | Les réponses sont sélectionnées dans une liste déroulante<br>de valeurs de réponse. Par exemple, une table de code<br>de fréquence aura une liste déroulante de valeurs telles<br>que jamais, souvent, fréquemment, toujours. |
| Numérique       | Les réponses numériques peuvent avoir des valeurs<br>numériques minimales et maximales.                                                                                                    |

<span id="page-20-0"></span>*Tableau 1. Valeurs de réponse pour les types de réponse*

#### **3.4.1 Images type**

Les images type sont un ensemble de réponses à des questions attendues en fonction du résultat de la détermination précédente. Par conséquent, les images type sont particulièrement pertinentes lorsqu'il existe plusieurs types de détermination dans la même évaluation (par exemple, une détermination non autonome). Par exemple, un questionnaire sur le soin de l'asthme est utilisé pour s'assurer de ce que les besoins en soin d'une personne ayant obtenu un résultat "Grave" à la détermination médicale de l'asthme sont satisfaits. Dans le cadre du questionnaire de soin, une série de questions sera posée à la personne sur ses besoins en soins liés à son asthme. Une personne répond d'abord au questionnaire concernant ses besoins liés à l'asthme et un résultat d'asthme grave est renvoyé. La personne répond ensuite au questionnaire sur le soin de l'asthme. Les réponses de la personne sont comparées aux réponses type d'une personne souffrant d'un asthme sévère afin d'en observer les similitudes et les différences.

En cas de modification des questions d'un questionnaire, le système permet à l'utilisateur d'exécuter la fonctionnalité 'Synchroniser les images type' pour resynchroniser une image type avec le questionnaire. Par exemple, si une question a été retirée du questionnaire, la resynchronisation de l'image type se traduit par la suppression de la question dans l'image type.

**Important :** Il est important de noter que si les images type peuvent être configurées dans le cadre de l'administration de Decision Assist, il n'est pas possible de comparer les réponses type avec les réponses réelles pour les évaluations par détermination. En effet, seules les déterminations du même type, peuvent être créées pour l'évaluation.

## **3.4.2 Données de présentation**

Les données de présentation sont utilisées pour décider s'il est obligatoire ou recommandé de répondre à une évaluation par détermination. Lors de l'exécution de la matrice de décision pour une évaluation par détermination, cette configuration est utilisée si les questionnaires indiqués comme étant obligatoires ont reçu des réponses. Il n'est pas possible de prendre une décision si les questionnaires obligatoires n'ont pas reçu de réponse.

Ces paramètres s'appliquent pour les déterminations autonomes ainsi que pour les autres. Dans le cas des déterminations non autonomes, la présentation du questionnaire peut varier du résultat de la détermination exécutée précédemment. Dans ces cas, il est possible que le questionnaire ne soit pas pertinent pour la détermination, en fonction de la décision prise concernant la détermination précédente. La valeur est alors définie sur 'A ne pas afficher'.

#### **3.5 Résultats**

Les résultats correspondent aux fruits des décisions concernant une détermination. Parmi les exemples de résultats figurent le niveau des prestations à accorder, le niveau de mauvais traitements infligés à un enfant et le risque de fraude d'un client particulier. Un résultat peut être commun à plusieurs matrices de décision et par conséquent ils sont configurés en dehors des matrices de décision, puis liés. Par exemple, 'Elevé' peut correspondre au résultat d'une évaluation de risque et d'une évaluation du besoin

<span id="page-21-0"></span>d'assistance d'un client. Par conséquent, le résultat de 'Elevé' peut être créé par l'administrateur, puis ajouté à la matrice de décision de détermination du risque et à la matrice d'aide, ainsi qu'à toutes les autres matrices pour lesquelles il est pertinent.

#### **3.6 Matrices de décision**

La matrice de décision est utilisée pour définir la logique (règles) à utiliser dans la détermination d'un résultat d'évaluation. Les matrices de décision sont configurées pour un module de détermination, par exemple, pour une combinaison de produit, de sexe et d'âge. Il est possible de configurer plusieurs matrices de décision pour un module, en fonction du nombre de facteurs à évaluer. Prenons l'exemple d'un client en cours d'évaluation pour déterminer l'assistance dont il a besoin pour retourner au travail. L'évaluation doit être effectuée pour les facteurs d'éducation et de compétences professionnelles. Lorsqu'une évaluation est exécutée, une décision est générée pour chaque facteur (type de matrice de décision), pour laquelle des réponses ont été données.

La matrice de décision comporte des questions, correspondant à des valeurs de réponse, des résultats, des scores et des combinaisons de réponses pour les résultats. Chacun de ces éléments est décrit dans le chapitre 4.

La matrice de décision peut être considérée comme un tableau avec des rangées, des sous-rangées, des colonnes et des sous-colonnes. Chaque rangée de la matrice représente une question ; chaque sous-rangée représente une réponse ; chaque colonne représente un résultat potentiel ; chaque sous-rangée représente une combinaison de réponses conduisant à un résultat.

Une matrice de décision peut donner lieu à un résultat unique, plusieurs résultats et/ou un classement reposant sur un mécanisme de score pour chaque réponse. Alors que le chapitre suivant donne plus de détails concernant le score et les résultats d'une matrice de décision, le tableau suivant propose une présentation de niveau élevée des options de résultat et de score pour des matrices de décision.

| Option              | Description                                                                                                    |
|---------------------|----------------------------------------------------------------------------------------------------|
| Valeurs cumulatives | Lorsque cette option est sélectionnée, cela signifie qu'un<br>score total est calculé lorsque les réponses sont<br>transmises via la matrice de décision. Les scores doivent<br>être attribués aux réponses spécifiées dans la matrice de<br>décision. Par exemple, la matrice de décision d'une<br>évaluation du risque familial peut être configurée pour<br>donner lieu à un score total ; plus le score est élevé, plus<br>le risque est grand. Les scores cumulatifs peuvent être<br>mappés avec des résultats provenant d'autre chose que la<br>matrice. Par exemple, la plage de score de 1 à 5 peut être<br>mise en correspondance avec un risque faible, le score de<br>6 à 10 avec un risque moyen et le score de 11 à 15 avec<br>un risque élevé. |
| Résultats multiples | Lorsque cette option est sélectionnée, cela signifie que<br>l'exécution de la matrice de décision peut donner lieu à<br>plusieurs résultats. Par exemple, l'évaluation est<br>configurée de façon à évaluer l'assistance nécessaire au<br>chef de famille pour qu'il reprenne le travail. Une série<br>de questions est posée au client dans un certain nombre<br>de domaines concernant les besoins de la famille. Une<br>fois les règles appliquées aux réponses, il en ressort que<br>le client a besoin d'assistance dans les domaines suivants<br>: pension alimentaire pour les enfants, Enseignement et<br>formation et Transports. Ces résultats proviennent de la<br>matrice.                                                                       |

*Tableau 2. Options de résultat et score*

<span id="page-22-0"></span>*Tableau 2. Options de résultat et score (suite)*

| Option                   | Description                                                                                                    |
|--------------------------|----------------------------------------------------------------------------------------------------|
| Evaluation par résultats | Cette configuration permet de renvoyer un score pour<br>chaque résultat généré par une matrice de décision. Le<br>score d'un résultat est calculé en ajoutant tous les scores<br>de chaque réponse compris dans la logique pour la<br>génération de ce résultat. |

Pour plus d'informations concernant la configuration d'une matrice de décision, consultez le chapitre 4.

#### **3.7 Evaluations d'aide à la décision**

Une configuration d'évaluation conserve des données en fonction des évaluations à partir desquelles elle est créée dans l'application de gestion de dossier. Après avoir défini des composants d'administration de Decision Assist, la configuration de détermination doit être associée à la configuration d'évaluation. Le type d'évaluation doit être défini sur 'Aide à la décision' pour créer des évaluations par détermination. Les configurations d'évaluation de ce type peuvent être créées dans la section de dossier de l'application d'administration ou au sein du composant Decision Assist. L'identificateur de la page d'accueil doit être défini sur la page d'accueil d'évaluation par détermination pertinente. Prêt à l'emploi, l'identificateur de la page d'accueil pris en charge est DA\_resolveAssessment.

Les évaluations par détermination peuvent être créées pour un dossier intégré, un dossier de livraison de produit ou un dossier d'enquête. Pour prendre en charge ceci, la configuration d'évaluation doit être associée à tous ces types de dossiers. Par exemple, lorsqu'elle est associée à un type de dossier intégré, une évaluation par détermination peut être menée à bien au niveau du dossier intégré. Chacun des membres du foyer de ce dossier intégré peut être évalué individuellement.

#### **3.7.1 Définition des configurations de détermination pour une configuration d'évaluation**

Une ou plusieurs configurations de détermination peuvent être associées à une configuration d'évaluation. Cela dépend de la valeur d'indicateur Autonome configurée pour une configuration de détermination. Voir la section 3.2.1 pour plus de détails de cet indicateur.

Plusieurs configurations de détermination doivent être définies pour une configuration d'évaluation afin de prendre en charge les scénarios suivants :

- v Lorsque le client doit être évalué pour de multiples problèmes. Par exemple, il se peut qu'un client souffre d'un état pathologique lié à l'asthme ainsi que de trouble du sommeil. L'évaluation de l'impact de ces deux pathologies dans le style de vie du client est menée à bien par deux déterminations, une pour l'asthme et l'autre pour les troubles du sommeil. Cela implique d'associer des configurations de détermination du même type à une évaluation.
- v Le moment de la décision finale de l'évaluation dépend d'une suite d'étapes de détermination. Par exemple, pour une évaluation de prestations, le niveau de handicap doit être déterminé avant de décider du niveau de soins requis. Par conséquent, deux déterminations, handicap et besoins, sont configurées pour l'évaluation de la prestation d'invalidité. Dans ce cas, les déterminations de deux types différents doivent être associées à l'évaluation.

Si plusieurs configurations de détermination peuvent être associées à une configuration d'évaluation dans le composant d'administration de Decision Assist, cette fonctionnalité n'est pas encore prise en charge dans les évaluations par détermination. Lorsqu'une évaluation par détermination est créée pour un client, seule une détermination peut être exécutée à la fois, il est impossible de créer plusieurs déterminations. Ainsi, pour exécuter correctement une évaluation par détermination, seule une configuration de détermination doit être associée avec chaque configuration d'évaluation.

#### <span id="page-23-0"></span>**3.8 Contrôle de version**

Lors de l'exécution d'une évaluation correspondant à une date dans le passé, les configurations d'administration valides à la date d'évaluation sont utilisées. Ainsi, les décisions qui sont prises pour les clients à la même date sont cohérentes. Cela facilite également la tâche des politiques d'agence qui doivent prendre une décision effective à partir d'une date spécifique.

Par conséquent, la gestion de versions est proposée pour les modules de détermination, les matrices de décision et les images type. Les évaluations par détermination peuvent accéder à et utiliser des composants publiés pendant que des modifications sont apportées à des versions en cours d'édition.

Pour exécuter une évaluation, les composants d'administration configurés pour la configuration de détermination doivent être publiés. Les sous-composants doivent être publiés avant la publication d'un composant, par exemple, les matrices de décision et les questionnaires doivent être publiés avant que le module de détermination puisse être publié. Les images type doivent être publiées avant la publication d'un questionnaire.

S'il est nécessaire d'apporter une modification quelconque à la configuration, de nouvelles versions peuvent être créées et modifiées. Les données d'une version précédente y sont copiées et servent de base à la version suivante.

#### **3.9 Support de localisation**

Un support de localisation est fourni pour les questionnaires. A l'aide de l'éditeur IEG, des scripts de questionnaire peuvent être traduits dans différentes langues. Cela comprend des traductions pour des pages de questions, des groupes de question et des questions.

Du support est également proposé pour la traduction des noms de configuration de détermination, de résultat et d'états pathologiques. Un des avantages de la localisation repose dans la possibilité d'envoyer des communications dans la langue de prédilection d'une personne. Par exemple, une lettre envoyée à une personne dont un état pathologique particulier peut être rédigée dans la langue de prédilection de ce dernier.

# <span id="page-24-0"></span>**Chapitre 4. Matrice de décision**

# **4.1 Introduction**

Comme il est décrit dans la section 3.6, la logique requise pour déterminer la décision de détermination est configurée dans la matrice de décision. La matrice de décision est définie au sein du module de détermination, en effet, la logique à configurer et les questionnaires peuvent varier en fonction des paramètres du module. Cette section décrit l'utilisation recommandée de la matrice de décision, les éléments de matrice et l'accès à la configuration de matrice.

## **4.2 Utilisation de la matrice de décision**

La matrice de décision est conçue pour gérer des jeux de règles simples. Elle n'est pas conçue pour prendre en charge des jeux de règles complexe ni l'interprétation de données telles que des calculs ou comparaisons de données.

La matrice de décision :

- v permet aux administrateurs de configurer des règles d'évaluation à l'aide d'une logique AND entre les réponses aux différentes questions et la logique OR pour les réponses à une question.
- v peut être utilisée pour mettre en correspondance un ensemble de réponses donné avec une combinaison de réponses et ainsi déterminer le résultat.
- v peut être utilisée pour évaluer les réponses sous forme de caractère booléen, type de liste énumérée et entier.
- v peut être utilisée pour produire des scores et résultats multiples ou uniques.

## **4.3 Eléments de la matrice**

#### **4.3.1 Questions**

Les questions correspondent à la façon dont les preuves sont collectées pour prendre une décision pour l'évaluation par détermination. Les questions des questionnaires IEG qui ont été configurées pour les modules de détermination doivent donc être ajoutées à la matrice pour que la logique puisse être configurée pour le résultat.

Seules les questions qui sont pertinentes pour le type de décision doivent être ajoutées à la matrice. Par exemple, si la décision à prendre concerne un état pathologique lié à l'asthme grave, seules les questions relatives à cet état pathologique sont ajoutées à la matrice. Ces questions apparaîtront sous forme de lignes dans la matrice. La décision de détermination repose sur les réponses données aux questions ajoutées à la matrice.

Les questions provenant de plusieurs questionnaires IEG peuvent également être ajoutées à la matrice. Ces questionnaires doivent avoir été publiés avant que les questions ne soient ajoutées à la matrice. En effet, des modifications peuvent avoir eu lieu dans ces questionnaires, entraînant alors l'invalidité de la configuration de la matrice de décision.

## **4.3.2 Réponses**

La façon dont les réponses sont capturées dépend de la façon dont la question est posée. Comme il a été mentionné précédemment, Decision Assist accepte la capture de réponses de types booléen, table de code et numérique. Le type de réponse est configuré en même temps que la question, dans IEG2.

<span id="page-25-0"></span>Lorsque les questions sont ajoutées à la matrice, des lignes secondaires sont créées pour chaque question selon le type de données de réponses configuré pour la question :

- v Pour les entiers, l'utilisateur a le choix entre plusieurs options pour indiquer une plage ou une valeur fixe.
- v Pour les listes énumérées, une liste déroulante avec des valeurs provenant de la table de codes sélectionnée dans IEG2 est affichée à l'utilisateur pour qu'il y fasse une sélection
- v Pour une valeur booléenne, options True et False sont affichées.

Plusieurs valeurs de réponse peuvent être spécifiées pour les questions, pour couvrir différentes combinaisons de réponses. Par exemple, la réponse True à une question peut être mappée avec un résultat et la réponse False peut être mappée à un autre résultat, ce qui signifie que la question comporte deux lignes secondaires, une pour True et une pour False.

#### **4.3.3 Scores**

L'exécution d'une matrice lors de la prise d'une décision pour une évaluation par déterminer peut avoir pour résultat un score. Tout dépend de la configuration de la matrice de décision. Voir la section 3.6 pour plus d'informations concernant la configuration.

Il existe deux types de configuration de score : le score cumulatif et le score par résultat. Si l'une ou l'autre des options de score est définie, une colonne de score est ajoutée à la matrice. Un score peut être défini pour chaque valeur de réponse ajoutée à la matrice.

#### **4.3.4 Priorité de réponse**

Les agences s'efforcent normalement de produire une décision qui est favorable au client et des priorités sont attribuées aux réponses en fonction de cet objectif. Des priorités peuvent être attribuées aux réponses configurées dans la matrice de décision. Cette possibilité est utile lorsque des réponses émanant de plusieurs sources sont enregistrées dans l'évaluation par détermination et qu'il convient d'identifier parmi les réponses données celle qui a la plus grande priorité.

#### **4.3.5 Résultats**

Les résultats sont des décisions de programme définis par l'agence, tels que différents niveaux de risque pour une évaluation du risque menée par des agences de services de protection de l'enfant ou des taux de prestation correspondant à un programme de soutien au revenu.

Dans Decision Assist, de tels résultats sont définis dans l'application Administration et peuvent ensuite être ajoutés à la matrice. Les résultats peuvent être déterminés de deux manières, par conséquent deux méthodes de configuration sont nécessaires :

- v En mettant en correspondance les réponses à des évaluations par détermination avec des combinaisons de réponse dans la matrice.
- v En comparant le score d'évaluation par détermination avec les scores configurés pour les résultats.

Pour prendre en charge la première méthode, les résultats sont ajoutés à la matrice directement avec les combinaisons de réponse. Pour la seconde méthode, des scores sont attribués aux réponses dans la matrice et les résultats sont configurés pour différentes plages de score en dehors de la matrice. Pour plus d'informations concernant la méthode de détermination des résultats pour une évaluation par détermination, consultez la section 5.4.

## **4.3.6 Contradictions**

Parfois, les réponses enregistrées dans l'évaluation par détermination peuvent être contradictoires par nature et une organisation peut chercher à identifier ces réponses contradictoires lorsqu'elle prend une décision de détermination. Ces combinaisons peuvent être configurées dans la matrice, sous la colonne de contradiction. Un message approprié à renvoyer lorsqu'une combinaison de contradiction est atteinte peut également être configuré dans la matrice.

#### <span id="page-26-0"></span>**4.4 Gestion des matrices de décision**

Les informations de la matrice de décision peuvent être classées dans les données d'en-tête de la matrice et les données de la matrice réelle. Les sections ci-dessous décrivent les données d'en-tête et de la matrice gérées à l'aide de l'éditeur de matrice de décision, ainsi que la manière dont elles sont configurées.

#### **4.4.1 En-tête de matrice de décision**

Les détails tels que la version, le type et le résultat de la matrice (si de multiples résultats sont nécessaires à partir de l'évaluation) et les options de score sont spécifiés dans les détails d'en-tête de la matrice de décision. Les sélections de configuration de l'en-tête déterminent la façon dont les données de matrice doivent être configurées. Ces détails sont reportés sur les versions suivantes de la matrice et peuvent être modifiés. Une fois l'en-tête créé, l'éditeur de matrice peut être lancé.

#### **4.4.2 Création d'une nouvelle matrice de décision**

L'assistant de création de matrice ne peut être lancé qu'une fois que l'en-tête de matrice a été créé et qu'aucune donnée sur la matrice n'a été ajoutée. L'assistant guide alors l'utilisateur au travers de quatre étapes de configuration :

- v **Questionnaires** : cette étape liste les questionnaires configurés pour le module de détermination qui peuvent être utilisés dans cette matrice.
- v **Questions** : cette étape liste les questions des questionnaires sélectionnés lors de l'étape précédente (Questionnaires). Les questions sélectionnées seront ajoutées à la matrice.
- v **Résultats** : cette étape liste les résultats disponibles dans la matrice. Ceux-ci ont été configurés au préalable dans l'application Administration. Les résultats sélectionnés seront ajoutés à la matrice.
- v **Options** : cette étape liste les options supplémentaires telles que Contradictions, Priorités et Scores, qui peuvent toutes être ajoutées à la matrice.

#### **4.4.3 Editeur de matrice de décision**

#### **4.4.3.1 Présentation de l'éditeur de matrice de décision**

L'éditeur de matrice de décision fournit une interface et un environnement faciles d'utilisation, qui permettent aux utilisateurs de créer, d'éditer et de valider une matrice de décision. Il se compose des éléments suivants :

- 1. Menu principal.
- 2. Filtre matrice.
- 3. Panneau de validation.
- 4. Contenu de la matrice principale.

<span id="page-27-0"></span>

| 團<br>F.<br>✓<br>Eigent<br>Save<br><b>Tallada</b>            | $2^+$<br>$\blacksquare^+$<br>岵<br>1<br>Clubstown<br><b>Cashione a</b><br>Chambridge, |        |   |                         |           |                         |            |              | $\overline{2}$ | Filter Matrix 1         |
|-------------------------------------------------------------|--------------------------------------------------------------------------------------|--------|---|-------------------------|-----------|-------------------------|------------|--------------|----------------|-------------------------|
| 3<br>> Errors (0)                                           |                                                                                      |        |   |                         |           |                         |            |              |                |                         |
| <b>Questions</b>                                            | <b>Answers</b>                                                                       | Scores |   | v. Contradictions       |           |                         | $-$ Severe |              | - Muderate     | <b>Sec.</b>             |
|                                                             |                                                                                      |        |   | $\overline{\mathbf{v}}$ | v         | $\overline{\mathbf{v}}$ | ×          | $\mathbf{v}$ | ×              | $\overline{\mathbf{v}}$ |
| What breatment is currently<br>prescribed for the claimant? | z<br>×                                                                               | 15     |   | $\circ$                 | ◙         | $\circ$                 | $\circ$    | $\circ$      | $\circ$        | $\circ$                 |
|                                                             | $\alpha$<br>市                                                                        | 10     |   | $\bullet$               | $\odot$   | $\circ$                 | $\odot$    | $\circ$      | Ø              | $\circ$                 |
|                                                             | $\%$                                                                                 | s      |   | $\circ$                 | $\circ$   | $\bullet$               | $\circ$    | $\circ$      | $\circ$        | 0                       |
| What is the clamarits peak flow<br>reading?                 | 500                                                                                  | s      |   | $\bullet$               | $\bullet$ | $\bullet$               | $\circ$    | $\bullet$    | $\bullet$      | $\bullet$               |
|                                                             | 200<br>299                                                                           | S      |   | $\bullet$               | $\bullet$ | $\bullet$               | $\bullet$  | $\bullet$    | $\bullet$      | $\bullet$               |
| What are the effects of the sym                             | $\mathcal{D}$                                                                        | 10     |   | $\circ$                 | ۰         | Ø                       | $\bullet$  | $\bullet$    | $\bullet$      | Ø                       |
|                                                             |                                                                                      |        | 4 |                         |           |                         |            |              |                |                         |

*Figure 1. Présentation de l'éditeur de matrice de décision*

#### **4.4.3.2 Menu principal**

Les actions des utilisateurs de niveau supérieur se déroulent sur le panneau de menu principal. Les actions suivantes peuvent être effectuées à l'aide des boutons du menu principal correspondants :

- v **Enregistrer** : valide et enregistre la matrice. Si des erreurs de validation sont détectées, elles seront affichées dans le panneau de validation et devront être résolues pour pouvoir enregistrer la matrice.
- v **Valider** : ce bouton permet de vérifier qu'il n'y a aucune d'erreur de validation dans la configuration de la matrice. La liste des erreurs de validation apparaît dans le panneau de validation si des configurations non valides sont détectées dans la matrice.
- v **Exporter** : exporte la matrice dans un fichier au format CSV pour permettre le formatage et ainsi faciliter l'impression.
- v **Question** : ajoute des questions supplémentaires à la matrice. Toutes les questions utilisées dans la logique de prise de décision ou qui contribuent au score peuvent être ajoutées. Le type de réponse à une question est défini lors de la création du questionnaire dans l'éditeur IEG. Les types de réponses actuellement pris en charge sont les réponses de types numérique, booléen et table de codes.
- v **Résultat** : permet à l'utilisateur de sélectionner les résultats à ajouter à la matrice. Seuls les résultats pouvant être générés à partir d'une combinaison de réponses doivent être ajoutés. Si un résultat est généré en fonction d'un score cumulatif produit à partir d'une matrice (par exemple, si le score est supérieur à 0 et inférieur à 10, le résultat est Faible risque), il ne doit pas être ajouté à la matrice. Plusieurs résultats peuvent être ajoutés à une matrice.
- v **Options** : un menu contextuel est disponible à partir de ce bouton, qui permet d'ajouter les options suivantes à la matrice :

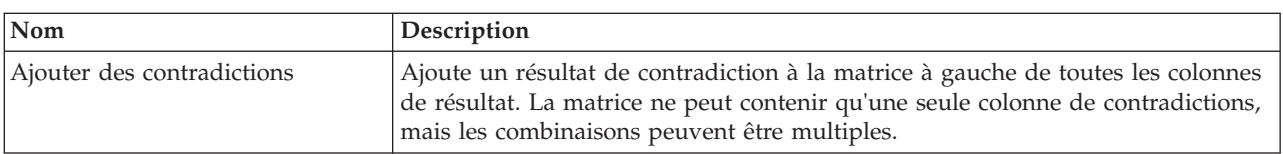

*Tableau 3. Eléments du menu contextuel Options*

<span id="page-28-0"></span>*Tableau 3. Eléments du menu contextuel Options (suite)*

| $\mathsf{Nom}$       | <b>Description</b>                                                                                                    |
|----------------------|----------------------------------------------------------------------------------------------------|
| Ajouter une priorité | Ajoute une colonne de zones de texte à droite des réponses qui sont utilisées<br>pour affecter une priorité numérique à chaque réponse. |
| Ajouter Score        | Ajoute une colonne de zones de texte à droite des réponses qui sont utilisées<br>pour affecter un score numérique à chaque réponse.     |

#### **4.4.3.3 Filtre Matrice**

Le composant du filtre matrice comporte un bouton avec un menu contextuel. Le menu contextuel contient les éléments suivants, qui permettent à l'utilisateur de filtrer la matrice en fonction des résultats, y compris la colonne de contradiction :

| Nom            | Description                                                                                                    |
|----------------|----------------------------------------------------------------------------------------------------|
| Afficher tout  | Permet à l'utilisateur d'afficher la colonne de contradiction ainsi que toutes les<br>autres colonnes de résultats si la case de l'élément de menu est sélectionnée.<br>Dans le cas contraire, la colonne de contradiction et toutes les autres colonnes<br>sont masquées.                                               |
| Contradictions | Permet à l'utilisateur de masquer la colonne de contradiction si la case de<br>l'élément de menu n'est pas sélectionnée. Dans le cas contraire, la colonne de<br>contradiction s'affiche.                                                                                                    |
| Résultats      | Une case à cocher est disponible dans le menu contextuel du filtre matrice pour<br>chaque résultat de la matrice. Cela permet à l'utilisateur de masquer chaque<br>colonne de résultat si la case de l'élément de menu n'est pas sélectionnée. Cette<br>fonctionnalité facilite la navigation dans les grandes matrices. |

*Tableau 4. Eléments du menu contextuel du filtre matrice*

#### **4.4.3.4 Panneau de validation**

Comme indiqué précédemment, la matrice peut être validée pour s'assurer qu'il n'y a aucune erreur de configuration, par exemple qu'aucune règle n'a été accidentellement créée en double. L'action de validation peut être lancée par l'utilisateur et/ou exécutée sur une sauvegarde de la matrice.

Après la validation de la matrice, toutes les erreurs obtenues seront présentées à l'utilisateur dans le panneau de validation. Le panneau de validation est situé sous les boutons de menu dans l'éditeur, au-dessus de la zone de contenu de la matrice principale.

Lorsqu'une validation est déclenchée par un utilisateur et que des erreurs doivent être résolues, le panneau affiche une liste des erreurs. En survolant un message d'erreur, les sous-colonnes ou les combinaisons correspondantes en cause seront mises en évidence, pour indiquer à l'utilisateur l'erreur à résoudre. La sélection du message mettra en évidence les colonnes incriminées de manière permanente jusqu'à ce que la matrice soit à nouveau validée. La désélection du message permet d'annuler la mise en évidence des colonnes concernées. L'utilisateur est toutefois libre de réduire le panneau de validation et de continuer à travailler s'il le souhaite.

Une fois la sauvegarde lancée, la matrice devra être à nouveau validée et si elle est résolue, l'erreur sera supprimée de la liste de validation.

Différentes validations doivent être effectuées par la matrice de décision pour qu'elle puisse être sauvegardée correctement :

- v Il ne peut pas y avoir de réponses de type numérique en double pour une même question. Cela concerne notamment la saisie d'une même valeur deux fois, la saisie d'une valeur se situant dans une plage déjà entrée ou des plages se chevauchant.
- v La même priorité ne peut pas être donnée à deux réponses pour une même question.
- <span id="page-29-0"></span>v Les sélections effectuées dans différentes combinaisons de résultat et de contradiction ne peuvent être identiques.
- v Pour les combinaisons de contradiction, des sélections doivent être effectuées pour au moins deux réponses et ces réponses doivent concerner différentes questions.

#### **4.4.3.5 Contenu de la matrice principale**

La zone de contenu de la matrice principale contient un tableau avec les colonnes suivantes :

**Questions :** Un menu contextuel est disponible pour les questions dans cette colonne :

*Tableau 5. Eléments du menu contextuel de Questions*

| Nom                           | Description                                                                                                    |
|-------------------------------|----------------------------------------------------------------------------------------------------|
| Ajouter une réponse           | Cet élément de menu est disponible si la réponse est numérique. Cette action<br>permet à l'utilisateur d'ajouter une réponse à une question. Une réponse de type<br>Valeur est ajoutée à la question par défaut. Une logique telle que "If Question 3<br>answer = 2" est acceptée. Il est possible de faire un autre choix à l'aide du menu<br>contextuel pour définir une réponse "Min/Max". Une logique telle que "If<br>Question 4 answer is greater than 200 and less than 500" est acceptée.       |
|                               | Si la question est de type booléen, elle appelle deux réponses par défaut (true et<br>false) et il n'est pas possible d'ajouter plus de réponses. Dans ce cas, l'élément<br>de menu est désactivé.                                                                                                    |
|                               | Cet élément de menu n'est pas disponible si la question est de type table de<br>codes. Le nombre maximal de réponses disponibles est ajouté à la question par<br>défaut.                                                                                                    |
| Restaurer toutes les réponses | Cet élément de menu est disponible si la question est de type table de codes. Le<br>nombre maximal de réponses disponibles est ajouté à la question par défaut.<br>Par exemple, si la table de code contient sept valeurs, un maximum de sept<br>réponses peut être ajouté à une question. Ces réponses seront automatiquement<br>renseignées lors de l'ajout de la question à la matrice. L'utilisateur peut ensuite<br>retirer les réponses qu'il ne souhaite pas inclure dans la logique de matrice. |
|                               | Si un utilisateur choisit de supprimer certaines réponses, cet élément de menu<br>est activé et permet de restaurer toutes les réponses d'origine. Sinon, cet élément<br>de menu est désactivé si toutes les réponses ont été ajoutées.                                                                                                    |
| Supprimer une question        | Permet à l'utilisateur de supprimer la question sélectionnée de la matrice. La<br>question et toutes ses réponses sont supprimées de la matrice.                                                                                                    |

**Réponses :** Un menu contextuel est disponible pour les réponses dans cette colonne :

*Tableau 6. Eléments du menu contextuel Réponse*

| Nom                  | Description                                                                                                    |
|----------------------|----------------------------------------------------------------------------------------------------|
| Utiliser la valeur   | Cet élément de menu est disponible si la réponse est numérique. Les réponses<br>numériques acceptent un nombre spécifique et une plage. Cette action modifie<br>une réponse en plage de façon à utiliser une réponse avec un nombre<br>spécifique. Cet élément de menu est désactivé si la réponse utilise déjà un<br>nombre spécifique. |
| Utiliser MinMax      | Cet élément de menu est disponible si la réponse est numérique. Les réponses<br>numériques acceptent un nombre spécifique et une plage. Cette action modifie<br>une réponse en nombre spécifique, pour permettre d'utiliser une plage. Cet<br>élément de menu est désactivé si la réponse utilise déjà une plage.                        |
| Supprimer la réponse | Permet à l'utilisateur de supprimer la réponse sélectionnée d'une question. Cela<br>n'est autorisé que si plusieurs réponses ont été ajoutées à la question. Sinon, elle<br>est désactivée. Cet élément de menu n'est pas disponible si la réponse est de<br>type booléen.                                                               |

<span id="page-30-0"></span>**Scores :** Les zones de texte dans cette colonne permettent à l'utilisateur d'affecter un score à chaque réponse.

Un menu contextuel est disponible pour l'en-tête de cette colonne :

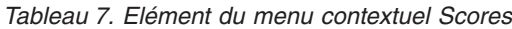

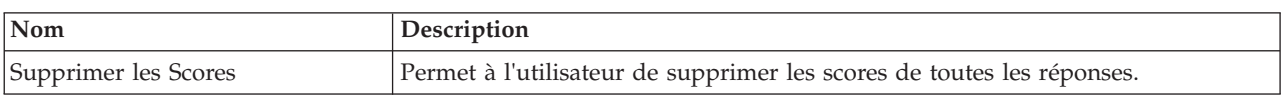

**Priorités :** Les zones de texte de cette colonne permettent à l'utilisateur d'affecter une priorité à chaque réponse.

Un menu contextuel est disponible pour l'en-tête de cette colonne :

*Tableau 8. Elément du menu contextuel de Priorités*

| $\mathsf{Nom}$          | <b>Description</b>                                                        |
|-------------------------|---------------------------------------------------------------------------|
| Supprimer les Priorités | Permet à l'utilisateur de supprimer les priorités de toutes les réponses. |

**Contradictions et résultats :** Les cases à cocher de cette colonne permettent à l'utilisateur de sélectionner des combinaisons de contradiction et de résultat.

Un menu contextuel est disponible pour l'en-tête Contradictions/Résultats :

| Nom                             | Description                                                                                                    |
|---------------------------------|----------------------------------------------------------------------------------------------------|
| Afficher les Questions Connexes | Cette action permet de filtrer toutes les questions dont les réponses ne sont pas<br>utilisées dans toutes les combinaisons de Contradiction/Résultat sélectionnées,<br>ce qui permet à l'utilisateur de voir facilement la logique pour cette règle ou ce<br>jeu de règles. L'en-tête reste en évidence si cette option est sélectionnée. |
| Afficher toutes les questions   | Cette action permet de supprimer le filtre défini par l'élément de menu Afficher<br>les questions connexes décrit ci-dessus et annule la mise en évidence de l'en-tête<br>de la colonne.                                                                                                    |
| Ajouter une combinaison         | Permet à l'utilisateur d'ajouter une seule colonne de combinaison avec des cases<br>à cocher vides au résultat ou à la contradiction. Elle représente une combinaison<br>de réponses qui vont générer un résultat.                                                                                                    |
| Supprimer les Contradictions    | Cet élément de menu n'est disponible que pour l'en-tête de la colonne<br>Contradictions. Il permet à l'utilisateur de supprimer la colonne de<br>contradictions ainsi que la ou les combinaison(s) de la contradiction.                                                                                                    |
| Supprimer un résultat           | Cet élément de menu n'est disponible que pour l'en-tête de la colonne Résultats.<br>Il permet à l'utilisateur de supprimer la colonne de résultats ainsi que la ou les<br>combinaison(s) du résultat.                                                                                                    |

*Tableau 9. Eléments du menu contextuel de l'en-tête Contradictions/Résultats*

Un menu contextuel est disponible pour chaque en-tête de combinaison Contradiction/Résultat :

*Tableau 10. Eléments du menu contextuel de l'en-tête Contradictions/Résultats*

| Nom                             | Description                                                                                                    |
|---------------------------------|----------------------------------------------------------------------------------------------------|
| Afficher les Ouestions Connexes | Cette action permet de filtrer toutes les questions dont les réponses ne sont pas<br>utilisées dans la combinaison sélectionnée, ce qui permet à l'utilisateur de voir<br>facilement la logique pour cette règle ou ce jeu de règles. L'en-tête reste en<br>évidence si cette option est sélectionnée. |

<span id="page-31-0"></span>*Tableau 10. Eléments du menu contextuel de l'en-tête Contradictions/Résultats (suite)*

| Nom                           | Description                                                                                                    |
|-------------------------------|----------------------------------------------------------------------------------------------------|
| Afficher toutes les questions | Cette action permet de supprimer le filtre défini par l'élément de menu Afficher<br>les questions connexes décrit ci-dessus et annule la mise en évidence de l'en-tête<br>de la colonne.                                                                                                    |
| Copier                        | Cette action permet de copier une seule colonne de combinaison en mémoire,<br>qui pourra par la suite être collée dans n'importe quel résultat ou contradiction.<br>Si une autre combinaison a déjà été copiée, la copie plus récente remplace<br>l'ancienne copie.                           |
| Insérer avant                 | Cette action permet de coller une combinaison précédemment copiée avant la<br>combinaison de résultat ou de contradiction sélectionnée. Si aucune<br>combinaison n'a été copiée précédemment, cette action est désactivée.                                                                    |
| Insérer après                 | Cette action permet de coller une combinaison précédemment copiée après la<br>combinaison de résultat ou de contradiction sélectionnée. Si aucune<br>combinaison n'a été copiée précédemment, cette action est désactivée.                                                                    |
| Supprimer                     | Cette action permet de supprimer une seule colonne de combinaison d'un<br>résultat ou d'une contradiction. S'il n'existe qu'une seule combinaison dans le<br>résultat ou dans la combinaison, la suppression de la combinaison entraîne la<br>suppression du résultat ou de la contradiction. |
| Définir un message            | Cet élément de menu est disponible pour l'en-tête de la combinaison<br>Contradiction.                                                                                                    |
|                               | Un ensemble de messages localisés peut être affecté à chaque combinaison de<br>contradictions pour expliquer le motif de la contradiction. Ces motifs sont<br>présentés à l'utilisateur lorsqu'une décision est prise pour l'évaluation.                                                      |
|                               | Cette action permet d'afficher la fenêtre en incrustation Editer les messages, ce<br>qui permet à l'utilisateur de configurer les messages localisés pour les langues<br>définies.                                                                                                    |

#### **4.5 Clonage des matrices de décision**

Les matrices de décision peuvent être clonées pour être utilisées au sein du même module de détermination ou pour un module de détermination différent. Par exemple, les données de la matrice pour la tranche d'âge de 10 à 25 ans peuvent être à peu près semblables à celles configurées pour la tranche d'âge 26 à 40. Au lieu de configurer la matrice à partir de zéro, la matrice de décision configurée pour le module de la tranche d'âge 10 à 25 ans peut être clonée à partir du module correspondant à la tranche d'âge 26 à 40. La matrice clonée peut être modifiée pour illustrer les différences entre la logique utilisée pour les deux tranches d'âge.

# <span id="page-32-0"></span>**Chapitre 5. Cycle de vie d'une évaluation par détermination**

## **5.1 Introduction**

Les évaluations par détermination sont des évaluations exécutées pour prendre des décisions concernant des clients de l'organisation à l'aide de règles configurées dans l'application Decision Assist Administration.

Les sections suivantes expliquent le cycle de vie d'une évaluation par détermination.

#### **5.2 Création d'une évaluation par détermination**

Une évaluation par détermination peut être créée pour un dossier intégré, un dossier de livraison de produit ou un dossier d'investigation. Comme indiqué dans la section 3.7, la configuration d'évaluation d'aide à la décision doit être associée à des types de cas pertinents dans l'application Administration. Une fois ces relations créées, les configurations d'évaluation sont disponibles à la sélection à partir des dossiers pertinents. Lors de la création d'une nouvelle évaluation, tous les membres du dossier peuvent être sélectionnés pour être le sujet d'une évaluation. L'évaluation est créée et sa date d'entrée en vigueur est la date spécifiée par l'utilisateur.

Comme il est décrit dans la section 3.7.1, l'évaluation et les déterminations crées dépendent de la configuration de l'application d'administration. L'évaluation et la détermination correspondante sont crées en fonction de la configuration d'évaluation sélectionnée. Actuellement, seules les configurations de détermination autonomes sont prises en charge. Par conséquent une détermination unique est créée, avec la même date d'effet que celle spécifiée pour l'évaluation.

## **5.2.1 Sélection du module de détermination**

Comme il est décrit dans la section 3.3, un module de détermination comporte des questionnaires et une logique de prise de décision pour l'évaluation. Lorsqu'une évaluation comporte différentes règles ou logique spécifiques au programme de l'agence, au sexe et à l'âge du client, une évaluation peut comporter plusieurs modules de détermination. Pour prendre des décisions, le système doit sélectionner le module de détermination qui répond le mieux aux besoins du client en cours d'évaluation, en fonction du produit, de l'âge et du sexe configurés sur les modules de détermination.

Le processus de sélection du module de détermination pour un client commence par la récupération par le système du dossier et des informations concernant le participant pour le client. Le système compare ensuite les informations du dossier et du participant avec les informations contenues dans différents modules de détermination définis pour la configuration de détermination et tous les modules de détermination correspondant à la date d'effet pour l'évaluation sont récupérés. Ensuite, le système sélectionne le module de détermination pour lequel la configuration correspond le mieux au client en cours d'évaluation. Ce processus diffère légèrement selon les différents types de dossier :

- v Pour les évaluations exécutées pour les dossiers de livraison, le système va sélectionner tous les modules de détermination configurés pour ce produit, puis dans la sélection, le système sélectionne le module de détermination pour lequel la configuration correspond le mieux au client en cours d'évaluation. Par conséquent, un module pour lequel l'âge et le sexe spécifiés correspondent à ceux du client sera sélectionné en priorité, avant un module pour lequel seul l'âge correspond. Cette approche "meilleure correspondance" est également adoptée lorsqu'aucun module n'a de produit correspondant.
- v Pour les évaluations exécutées pour des dossiers intégrés ou d'investigation, les modules de détermination comportant un produit configuré sont ignorés. La sélection du module se fait selon la même approche que celle décrite plus haut, avec le module présentant le maximum de critères de

<span id="page-33-0"></span>correspondance avec celui sélectionné. Lorsqu'aucun critère n'est configuré, cela signifie qu'il n'y aura qu'un seul module de détermination configuré pour la détermination, et que ce module sera sélectionné par défaut.

#### **5.3 Réponse à des questionnaires**

Comme il est décrit dans la section 3.4, les questionnaires sont utilisés pour réunir les preuves nécessaires à l'exécution d'une évaluation par détermination. Les réponses doivent être enregistrées pour les questions afin de pouvoir exécuter la matrice de décision. Les sources de réponses viennent du client ou d'un tiers.

Les scripts de question sont créés à l'aide d'IEG2. Avec IEG2, les informations sont réunies de manière interactive avec l'affichage d'un script de questions auxquelles un utilisateur peut donner des réponses. Les boutons Quitter ou Suivant permettent de sauvegarder des réponses enregistrées dans le questionnaire. Un utilisateur peut continuer à renvoyer un questionnaire et modifier les réponses à tout moment. Les dernières versions publiées des questionnaires valides à la date d'effet de l'évaluation sont utilisées.

#### **5.3.1 Enregistrement des réponses d'un tiers**

Comme il est indiqué dans la section 3.2.2, une configuration de détermination peut être configurée pour collecter des preuves à partir de plusieurs sources. Pour le permettre, des alias de question peuvent être configurés dans IEG2. Des demandes de tiers peuvent être créées par l'utilisateur, en sélectionnant une liste de questions parmi les questionnaires. Les questions pour lesquelles aucune réponse n'a été enregistrée ainsi que celles pour lesquelles une seconde opinion est nécessaire peuvent être sélectionnées pour être envoyées à un tiers.

Une fois les questions pour lesquelles des opinions de tiers sont nécessaires ont été sélectionnées, la demande tierce est enregistrée dans le système avec le statut 'non envoyé'. Lorsque l'utilisateur choisit d'envoyer la demande tierce, le statut devient 'Envoyé', il convient toutefois de préciser qu'actuellement aucune communication n'est générée automatiquement par le système. Lorsque les réponses d'un tiers sont reçues, l'utilisateur peut enregistrer les réponses avec les questions. Les réponses émanant de plusieurs tiers peuvent être enregistrées pour une question.

## **5.3.2 Consolidation des réponses**

Comme il est indiqué plus haut, des réponses provenant de plusieurs sources peuvent être enregistrées pour les questionnaires. Avant de prendre les décisions, une valeur de réponse convenable doit être sélectionnée par l'utilisateur pour les questions qui peuvent avoir plusieurs réponses. Cette opération est nécessaire car une réponse unique doit être comparée avec celle configurée dans la matrice de décision. C'est ce processus que l'on appelle consolidation.

La consolidation peut intervenir de manière automatique, avec les dernières réponses remplaçant les précédentes, ou manuelle, c'est-à-dire qu'un utilisateur système sélectionne la réponse la plus appropriée. Comme il est mentionné dans la section 3.2.2, le choix d'une consolidation automatique ou manuelle pour les questionnaires est configuré dans la configuration de détermination.

Les informations d'un questionnaire concernant une détermination comprennent le statut de consolidation. Ce statut apparaît comme 'Non' avant la consolidation, comme 'Partiellement' lorsque toutes les réponses n'ont pas été consolidées et comme 'Entièrement' lorsque toutes les réponses ont été consolidées. Tous les questionnaires doivent être consolidés avant de prendre une décision.

#### <span id="page-34-0"></span>**5.4 Prise de décisions**

Après la collecte de preuves par les questionnaires, le résultat de la détermination peut être déterminé. C'est la matrice de décision qui le permet. Les réponses de détermination sont comparées avec les réponses configurées dans la matrice et les résultats et scores correspondant sont renvoyés. Parfois, des réponses données à des questionnaires peuvent être contradictoires. Dans ces cas, le motif des contradictions est renvoyé, au lieu du résultat ou du score.

Les décisions peuvent être prises plusieurs fois, et chaque fois qu'une décision est prise, la décision précédente est remplacée. Ceci est utile lorsque l'utilisateur considère qu'il y a eu un changement dans les preuves ou lorsque de nouvelles réponses ont été reçues par un tiers.

L'utilisateur peut continuer à prendre des décisions pour la détermination jusqu'à son achèvement, c'est-à-dire que le statut est changé en 'Terminé'. Une fois la détermination terminée, pour chaque modification de preuve, un changement de circonstance doit être enregistré, si l'indicateur 'Support CoC' a été défini pour la configuration de détermination.

#### **5.5 Annulation d'évaluations par détermination**

Généralement les évaluations par détermination sont annulées lorsqu'elles sont créées par erreur, ou lorsqu'elles comportent une erreur. Il n'est pas possible d'annuler une évaluation par détermination une fois qu'elle est terminée car il est possible que le traitement ce soit poursuivi après l'achèvement de l'évaluation, par exemple avec l'attribution d'une prestation. Lors de l'annulation d'une évaluation par détermination toutes ses décisions sont également annulées.

#### **5.6 Réalisation des évaluations par détermination**

Lorsqu'une décision a été prise pour une évaluation, une organisation peut souhaiter réaliser une évaluation, pour indiquer que cette détermination est finale et que la décision peut être utilisée dans le cadre d'un traitement supplémentaire, tel que des paiements de prestations. Les évaluations par détermination peuvent être marquées comme étant achevées dans l'aide à la décision pour faciliter ceci. Il doit exister au moins une décision pour marquer une détermination comme étant achevée. Les évaluations par détermination achevées ne peuvent pas être mises à jour. Toutefois, le traitement de changement de circonstance permet d'effectuer de nouvelles déterminations dans le temps pour la même évaluation par détermination.

#### **5.7 Clonage des évaluations par détermination**

Certains programmes nécessitent des révisions périodiques concernant les prestations accordées au client. Prenons l'exemple de James Smith qui bénéficie d'une prestation pour invalidité en raison de son état pathologique lié à l'asthme et est actuellement sous traitement. Sa condition doit être révisée tous les six mois pour constater d'éventuelles améliorations ou détériorations, ce qui aurait un effet sur la prestation. Par conséquent, une évaluation par détermination doit être créée au bout de 6 mois, suivie d'une collecte de preuves et d'une prise de décision. Dans la majorité des scénarios, le changement d'état du client sera moindre. Par conséquent, il est plus facile pour les utilisateurs de se baser sur l'évaluation précédente pour la nouvelle évaluation et d'y apporter les mises à jour qui s'imposent. Ceci est pris en charge sous la forme de clonage d'évaluation dans Decision Assist.

Une évaluation par détermination peut être clonée à n'importe quel stade de son cycle de vie. Notez toutefois que la configuration de détermination associée à l'évaluation par détermination doit être active pour qu'un clone puisse être créé. Il s'agit de s'assurer que la configuration d'administration est toujours valide et qu'elle peut être utilisée pour la nouvelle évaluation. Toutes les questions, réponses, détails de client principal et déterminations sont copiées dans la nouvelle évaluation par détermination.

#### <span id="page-35-0"></span>**5.8 Modification et comparaison des décisions dans le temps**

Les décisions prises pour une évaluation peuvent changer en raison d'un changement d'état pathologique ou parce que de nouvelles preuves ont été reçues. De la même façon, une organisation peut souhaiter suivre la progression d'un client dans le temps, pour voir si les besoins du client changent, ou si les interventions de l'organisation sont efficaces. En fonction de ces informations, des mesures correctives seront prises. Par exemple, il est important de contrôler le risque d'abus ou de négligence du client dans le temps pour s'assurer que le risque ne progresse pas d'un niveau faible vers un niveau moyen ou élevé.

Les évaluations par détermination permettent que des décisions soient prises plusieurs fois et qu'elles fassent l'objet de comparaisons. Deux décisions peuvent être sélectionnées, au sein de la même détermination ou parmi les déterminations d'un client. Les informations qui peuvent être comparées comprennent des résultats de décision et de scores, les questions posées et les réponses fournies.

# <span id="page-36-0"></span>**Annexe. Configuration de l'exemple d'évaluation**

# **A.1 Introduction**

Cette annexe présente un aperçu général de la configuration des exemples d'évaluation.

### **A.2 Présentation de l'évaluation de l'asthme**

Cette annexe a pour but d'expliquer comment configurer une évaluation dans l'administration de Decision Assist, avec comme exemple l'évaluation de l'asthme.

## **A.2.1 Objectif de l'évaluation**

Cette évaluation réunit des informations concernant un état pathologique spécifique (asthme) d'un client, pour tenter de déterminer la gravité de son état. Ce résultat peut être utilisé en dehors de Decision Assist pour décider de l'admissibilité d'un client pour des prestations d'invalidité.

Cet exemple d'évaluation médicale utilise un type de détermination unique et il s'agit d'une évaluation autonome. Les évaluations médicales étaient généralement conçues pour contenir plusieurs types de détermination dans Decision Assist. C'est-à-dire, chaque condition à évaluer doit être définie comme configuration de détermination différente et toutes ces configurations de détermination seront associées à une évaluation unique. Si le composant Administration prend cette possibilité en charge, pour cette version, le composant d'évaluation par détermination ne la prend pas en charge (voir la section 3.7.1, Définition des configurations de détermination pour une configuration d'évaluation).

## **A.2.2 Résultats de l'évaluation**

Le résultat de l'évaluation concerne la gravité de l'état pathologique lié à l'asthme. Les réponses sont Léger, modéré ou grave et ils sont générés par différentes combinaisons de réponses.

Il n'est pas toujours possible d'obtenir un résultat, selon les réponses données. Lorsqu'un n'est pas possible de produire un résultat, un des types de résultat suivant sera généré :

- v Résultat non déterminé : lorsque les réponses ont été insuffisantes pour parvenir à un résultat, c'est-à-dire que la combinaison d'un résultat n'a pas été "atteinte" ;
- v Contradiction : lorsque certaines réponses en contredisent d'autres. Ce type de résultat peut également être configuré de telle sorte qu'un message soit envoyé à l'utilisateur pour lui indiquer les réponses qui sont contradictoires et pourquoi elles le sont.

## **A.2.3 Questions**

Il existe un questionnaire pour l'asthme, qui comporte 3 questions.

- Q1 A quel stade du plan de traitement le demandeur se trouve-t-il ?
- Q2 Quelle est la valeur de débit de pointe/FEV1 du patient ?
- Q3 Comment se manifestent les symptômes et les signes ?

Les questions ne sont pas obligatoires et les réponses peuvent provenir de différentes sources. Si les réponses obtenues du demandeur ne sont pas suffisantes pour obtenir un résultat, les questions restées sans réponse peuvent être soumises à un tiers, un médecin par exemple.

<span id="page-37-0"></span>Le travailleur chargé du dossier doit sélectionner manuellement la source de preuve qu'il souhaite utiliser pour prendre une décision, par exemple, la réponse du médecin ou celle du demandeur. Ce processus est différent de la consolidation automatique, dans laquelle les réponses reçues doivent toujours être acceptées.

Si les questions sont les mêmes pour les demandeurs hommes et femmes, les réponses sont interprétées différemment. Par exemple, un débit de pointe de 100 litres par minute peut paraître faible pour un homme, mais moyen pour une femme.

### **A.3 Définition d'une évaluation médicale de l'asthme dans Decision Assist**

Cinq grandes étapes doivent être suivies pour définir une nouvelle évaluation dans Decision Assist :

- v Créer une évaluation et la lier à un type de dossier
- v Créer une configuration de détermination et l'associer à une évaluation
- v Créer un ou plusieurs modules de détermination
- Créer des questionnaires
- v Créer des règles (dans la matrice de décision)

#### **A.3.1 Evaluation**

Une évaluation d'aide à la décision est un type d'évaluation de demande, et en tant que tel, le nom de l'évaluation doit être ajouté à la table de codes de nom d'évaluation dans l'administration système.

- 1. Connectez-vous en tant que sysadmin
- 2. Accédez à *Données de candidature*
- 3. Sélectionnez la table de codes AssessmentName
- 4. Sélectionnez cette option pour ajouter un *Nouvel élément* à la table de codes :
	- Code AST-01
	- Description Evaluation de l'asthme
	- Indicateur sélectionnable défini
- 5. Publiez les modifications apportées à la table de codes Ensuite, l'évaluation d'aide à la décision doit être créée.
- 6. Connectez-vous en tant que Admin
- 7. Accédez à la section des raccourcis de Decision Assist
- 8. Sélectionnez *Nouveau* dans l'onglet des évaluations
- 9. Entrez les détails de l'évaluation :
	- v Sélectionnez le nom d'évaluation créé ci-dessus.
	- v Sélectionnez le type d'aide à la décision.
	- v Entrez l'identificateur de la page d'accueil A\_resolveAssessment.

Pour que l'évaluation soit disponible pour être exécutée à partir d'un dossier intégré ou livraison de produit, la nouvelle évaluation doit être associée au type de dossier. Dans le cas présent, nous procédons à une association avec le dossier intégré d'assistance ; nous pourrions également l'associer à un produit de prestation de la même façon.

- 10. Sélectionnez la section *Dossier* dans le panneau des raccourcis.
- 11. Sélectionnez *Dossiers intégrés*
- 12. Ajoutez l'évaluation au type de dossier intégré d'assistance en veillant à ce que la période d'association soit correcte.

# <span id="page-38-0"></span>**A.3.2 Configuration de détermination et module de détermination**

Une configuration de détermination peut être créée à partir de la page d'accueil de Decision Assist. Il s'agit d'une évaluation avec un type unique de détermination (médicale) qui peut faire l'objet d'une nouvelle évaluation si les circonstances changent dans le temps. Par conséquent, les indicateurs Autonome et Autoriser les changements de circonstances doivent être définis.

Les informations peuvent provenir de plusieurs sources, par conséquent l'indicateur de sources multiples est défini. Le travailleur chargé du dossier sélectionne la source de réponse à utiliser (client ou tiers) pour prendre une décision, de sorte que l'indicateur Consolidation automatique ne doit pas être défini.

- 1. Dans la section du panneau de raccourcis de Decision Assist, sélectionnez *Nouvelle configuration de détermination*
- 2. Entrez les détails de configuration :
	- Nom Asthme Adulte
	- Type Médical
	- v Indicateur de sources multiples défini
	- v Indicateur autonome défini
	- v Prise en charge de traitement CoC définie

Comme il a été mentionné précédemment, les réponses aux questions varient selon le sexe. Une des questions repose sur le débit de pointe et son évaluation est différente pour les femmes et pour les hommes en raison de la capacité pulmonaire. Par conséquent deux modules de détermination sont nécessaires. Ils sont différenciés par sexe, donc ce critère est ajouté lors de la définition des modules de détermination ; un module de détermination avec le sexe = homme et un autre avec le sexe = femme. Le module approprié sera choisi au moment de l'exécution en fonction du sexe du demandeur.

- 3. A partir de la configuration de détermination, sélectionnez *Nouveau module de détermination*
	- Nom Asthme Femme
	- Sexe Femme
- 4. Recommencez pour le module de détermination pour l'homme

Nous sommes désormais prêts à ajouter des questionnaires et des règles aux modules.

## **A.3.3 Questionnaires**

Dans Decision Assist, les preuves sont collectées à l'aide de questionnaires. Pour notre évaluation, il n'existe que trois questions, qui sont utilisées dans les deux modules de détermination. Par conséquent, un seul questionnaire est nécessaire. Ce questionnaire sera associé aux deux modules. Il s'agira d'un script IEG unique.

Pour ajouter le questionnaire, procédez selon les étapes suivantes.

- 1. Depuis un module de détermination, sélectionnez *Nouveau questionnaire*
	- Nom Asthme Adulte
	- Type Médical
- 2. Sélectionnez *Editer les questions* depuis la liste déroulante des actions.
- 3. Créez le questionnaire dans l'éditeur IEG (consultez la documentation IEG pour avoir des conseils)
- 4. Au moment de quitter et d'actualiser la page de questionnaire, les questions deviennent visibles
- 5. Sélectionnez *Publier* ; cela rend le questionnaire disponible pour être ajouté à une matrice de décision

#### **A.3.4 Matrices de décision**

Dans la mesure où différentes règles seront utilisées pour les demandeurs hommes et les demandeurs femmes, deux matrices différentes sont nécessaires dans les modules de détermination. Elles seront toutefois configurées de la même façon.

Un seul résultat est issu de cette évaluation, en fonction des réponses données. Par conséquent, l'indicateur de résultats multiples n'est pas défini. Aucun score n'est nécessaire dans cette évaluation par conséquent les indicateurs Score cumulatif et Evaluation par résultat ne sont pas définis.

Des contradictions peuvent se produire si la combinaison des réponses sont improbables ou incohérentes ; dans ce cas, il n'est pas logique qu'un client soit engagé à un stade avancé du traitement lorsqu'il a une capacité pulmonaire maximale (spiromètre de pointe). Par conséquent, des combinaisons contradictoires sont nécessaires dans la matrice.

Les résultats seront ajoutés à la matrice par ordre de priorité. Pour cette évaluation médicale, Grave est la plus grande priorité et il serait ajouté en premier, suivi de Modéré puis Léger.

Enfin, les règles qui génèrent les résultats sont ajoutées sous la forme de combinaisons au sein de chaque résultat.

- 1. A partir du module de détermination, sélectionnez *Nouvelle matrice de décision*
- 2. Entrez les détails de la matrice :
	- Nom Asthme Femme
	- Type Médical
	- v Aucun indicateur défini
- 3. Sélectionnez la matrice dans le cluster des matrices de décision
- 4. Dans la page de matrice de décision, sélectionnez *Editer les données de la matrice* L'éditeur de matrice de décision est maintenant lancé.
- 5. Sélectionnez le bouton d'action *Question*
- 6. Sélectionnez le questionnaire Asthme adulte dans la liste déroulante.
- 7. Sélectionnez toutes les questions et ajoutez-les à la matrice. Les questions apportant des réponses numériques (questions 1 et 2) sont initialement ajoutées avec une réponse unique. La question avec une réponse à table de code (question 3) est ajoutée avec les trois réponses possibles.
- 8. Pour chaque réponse possible à une question qui sera utilisée par la logique, cliquez avec le bouton gauche de la souris sur l'en-tête de la ligne et sélectionnez *Ajouter une réponse*. Lorsque le type de données de réponse est un nombre, entrez une valeur ou une plage, à l'aide du menu contextuel de la réponse pour sélectionnez Utiliser Min/Max ou Utiliser la valeur. Ajoutez autant de plages que les règles d'évaluation l'imposent. Par exemple, pour la question 2 :
	- v Première réponse, sélectionnez Utiliser Min/Max, entrez 0 à 249
	- v Ajoutez une réponse, sélectionnez Utiliser Min/Max, entrez de 250 à 449
	- v Ajoutez une réponse, sélectionnez Utiliser Min/Max, entrez 450 comme limite inférieure ; laissez la limite maximale non renseignée pour indiquer "quoi que ce soit au-dessus de 450"
- 9. Sélectionnez *Ajouter des contradictions*.
- 10. Pour chaque sous-colonne, sélectionnez la combinaison de réponses qui doivent conduire à un résultat contradictoire, par exemple :
	- v Si à l'étape 5 du plan de traitement, ET débit de pointe / lecture FEV > 450
- 11. Ajoutez d'autres combinaisons selon les besoins en cliquant sur le menu contextuel et en sélectionnant *Ajouter une combinaison.*
- 12. Sélectionnez *Résultats* et sélectionnez les résultats Grave, Modéré et Léger à ajouter à la matrice.
- 13. Pour chaque résultat, ajoutez des combinaisons pour chaque règle en sélectionnant *Ajouter une combinaison* dans le menu contextuel de la colonne. Sélectionnez des combinaisons de réponse à l'aide des logiques AND et OR selon les besoins, par exemple :
	- v SI les symptômes se produisent quotidiennement, effet majeur ET à l'étape 3 ou 4 du plan de traitement OU à l'étape 5 du plan de traitement => Résultat Sévère
- 14. Sauvegardez la matrice, à l'aide du bouton d'action Enregistrer, afin d'assurer qu'il n'existe aucune erreur de validation, et quittez l'éditeur de matrice.
- <span id="page-40-0"></span>15. Dans la page d'accueil de la matrice de décision, sélectionnez *Publier*.
- 16. Le module de détermination peut maintenant être publié ; dans la page d'accueil du module de détermination, sélectionnez *Publier.*

#### **A.3.5 Associer la configuration de détermination avec l'évaluation**

La configuration de détermination doit maintenant être associée à l'évaluation, pour le mettre à disposition dans le composant d'évaluation par détermination.

- 1. Dans l'onglet Evaluations, développez *l'élément Evaluation de l'asthme*
- 2. Sélectionnez *Nouvelle configuration de détermination*
- 3. Ajoutez la configuration de l'asthme chez l'adulte à l'évaluation

L'évaluation de l'asthme est maintenant prête à être exécutée par le travailleur chargé du dossier.

#### **A.4 Présentation de l'évaluation d'examen préalable de détention de mineurs**

Cette annexe a pour but d'expliquer comment configurer une évaluation dans l'administration de Decision Assist, avec comme exemple l'évaluation d'examen préalable de détention de mineurs.

#### **A.4.1 Objectif de l'évaluation**

Cette évaluation de détention de mineurs collecte des informations concernant un jeune interpelé, et aide à décider d'un niveau de placement pour ce jeune.

#### **A.4.2 Résultats de l'évaluation**

Le résultat de l'évaluation concerne le niveau de placement. Il existe cinq niveaux de placement pour les jeunes :

- Niveau 1 Détention sécurisée
- Niveau 2 Personnel sécurisé
- Niveau 3 Résidence ou centre d'hébergement encadré
- v Niveau 4 Services de détention à domicile
- Niveau 5 libération

Les niveaux de placement sont décidés en fonction d'une combinaison de réponses à 22 questions. Les règles sont décrites ci-dessous.

# **A.4.3 Questions**

Il existe un questionnaire de 22 questions réparties dans 7 catégories de questions. Les catégories de questions sont les suivantes :

- Données à conserver obligatoirement (questions 1 à 3)
- Délinquant grave (questions  $4$  à  $8$ )
- v Risque d'automutilation (questions 9 à 12)
- Risque pour la sécurité publique (questions 13 à 16)
- v Famille ou ressources communautaires (questions 17 à 20)
- Adulte responsable (question 21)
- Accusation de délit (question 22)

Tous les groupes de questions ne sont pas posées à tous les jeunes. Le fait qu'un groupe de questions est posés ou pas dépend des réponses positives aux questions des groupes précédents.

<span id="page-41-0"></span>Tout ceci s'inscrit dans une logique visible dans l'organigramme ci-dessous.

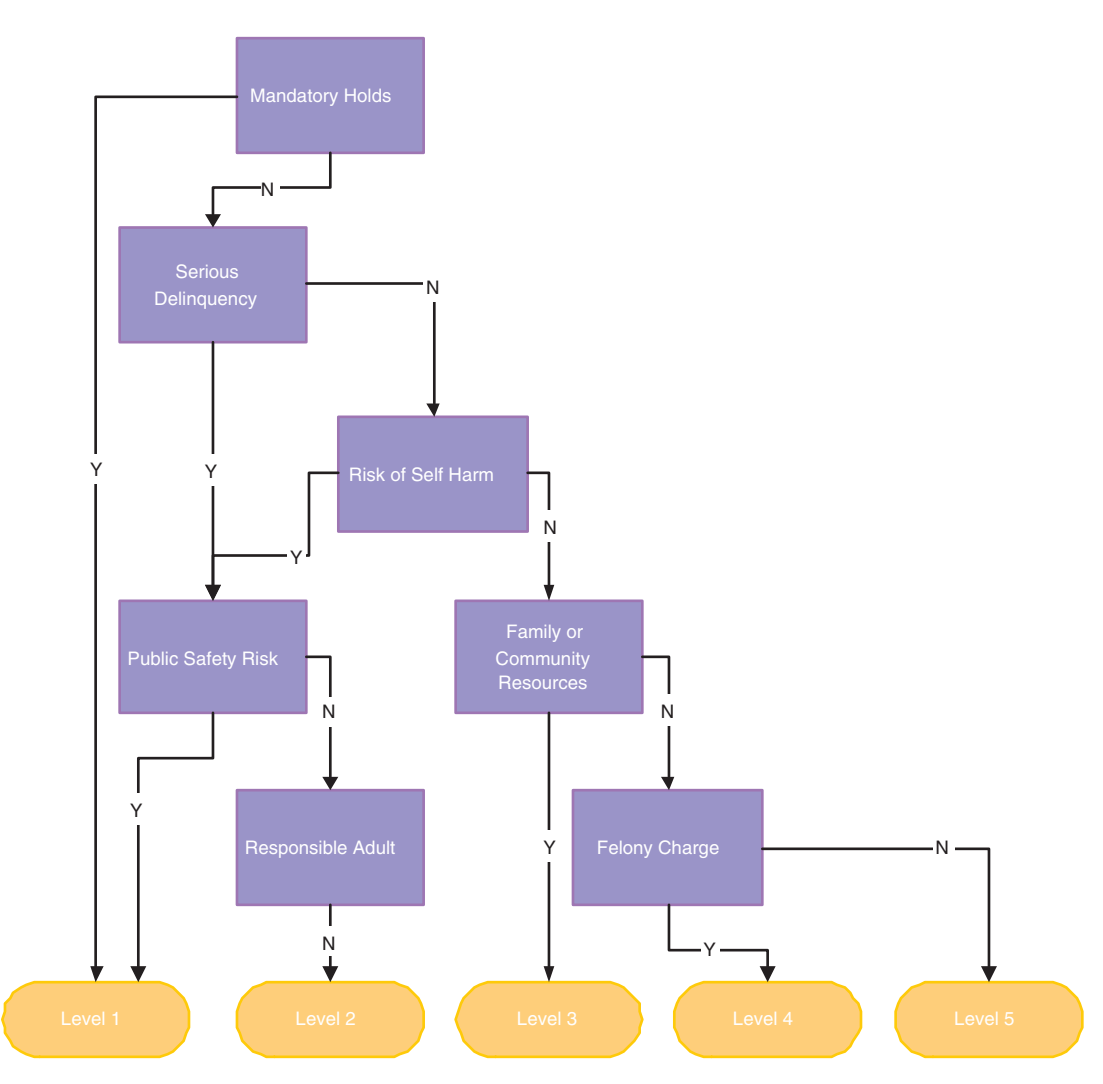

*Figure 2. Organigramme des questions*

Dans cet organigramme, nous pouvons déduire les règles de l'évaluation.

Par exemple :

- v If answer 1 or 2 or 3 is not 'Yes'
- v AND answer 4 or 5 or 6 or 7 or 8 is 'Yes'
- v AND none of 13 or 14 or 15 or 16 is 'Yes'
- v AND answer 21 is not 'Yes'
- Then result is Level 2

Nous verrons plus tard que pour cette évaluation, il n'est pas nécessaire de configurer toute cette logique, car il est possible de diriger un utilisateur avec un script IEG comportant des préconditions.

#### <span id="page-42-0"></span>**A.5 Définition d'une évaluation de détention de mineurs dans Decision Assist**

Cinq grandes étapes doivent être suivies pour définir une nouvelle évaluation dans Decision Assist :

- Créer une évaluation et la lier à un type de dossier
- v Créer une configuration de détermination et l'associer à une évaluation
- v Créer un ou plusieurs modules de détermination
- Créer des questionnaires
- v Créer des règles (dans la matrice de décision)

#### **A.5.1 Evaluation**

Une évaluation d'aide à la décision est un type d'évaluation de demande, et en tant que tel, le nom de l'évaluation doit être ajouté à la table de codes de nom d'évaluation dans l'administration système.

- 1. Connectez-vous en tant que sysadmin
- 2. Accédez à *Données de candidature*
- 3. Sélectionnez la table de codes AssessmentName
- 4. Ajoutez un nouvel élément pour la nouvelle évaluation :
	- Code JUVDET
	- Description détention de mineurs
	- v Indicateur sélectionnable défini
- 5. Publiez les modifications apportées à la table de codes Ensuite, l'évaluation d'aide à la décision doit être créée.
- 6. Connectez-vous en tant que Admin
- 7. Accédez au panneau de la section des raccourcis de Decision Assist
- 8. Sélectionnez *Nouveau* dans l'onglet des évaluations
- 9. Entrez les détails de l'évaluation :
	- v Sélectionnez le nom de l'évaluation créée ci-dessus
	- Sélectionnez le type d'aide à la décision
	- v Entrez l'identificateur de la page d'accueil A\_resolveAssessment

Pour que l'évaluation soit disponible pour être exécutée à partir d'un dossier intégré ou livraison de produit, la nouvelle évaluation doit être associée au type de dossier. Dans le cas présent, nous procédons à une association avec le dossier intégré d'assistance ; nous pourrions également l'associer à un produit de prestation de la même façon.

- 10. Sélectionnez la section *Dossier* dans le panneau des raccourcis.
- 11. Sélectionnez le lien des raccourcis *Dossiers intégrés*
- 12. Ajoutez l'évaluation au type de dossier intégré d'assistance en veillant à ce que la période d'association soit correcte.

#### **A.5.2 Configuration de détermination et module de détermination**

Une configuration de détermination peut être créée à partir de la page d'accueil de Decision Assist.

L'indicateur d'évaluation autonome sera défini lors de la création de la configuration de détermination, car cette évaluation comporte un type de détermination unique "Examen". Cette évaluation ne permet pas de modifier des circonstances car il s'agit d'une évaluation "à un moment précis" ; par conséquent, l'indicateur Prise en charge du traitement CoC n'est pas défini.

Les informations viendront toujours uniquement du travailleur chargé du dossier, par conséquent l'indicateur de sources multiples et la consolidation automatique ne doivent pas être définis. Les règles <span id="page-43-0"></span>sont les mêmes quelle que soit la personne évaluée, par conséquent un seul module de détermination est nécessaire et aucun critère (âge, sexe, etc.) n'a besoin d'être ajouté lors de la création de ce module de détermination.

- 1. Dans la section du panneau de raccourcis de Decision Assist, sélectionnez *Nouvelle configuration de détermination*
- 2. Entrez les détails de configuration :
	- Nom détention de mineurs
	- Examen du type
	- v Indicateur de sources multiples non défini
	- Indicateur autonome défini
	- v Prise en charge de traitement CoC non définie

Les règles ou questions utilisées sont les mêmes pour les différents âges, par conséquent, un module de détermination unique est utilisé.

- 3. A partir de la configuration de détermination, sélectionnez *Nouveau module de détermination*
	- Nom détention de mineurs

Nous sommes maintenant prêts à ajouter des questionnaires et des règles au module.

#### **A.5.3 Questionnaires**

Dans Decision Assist, les questions doivent être posées dans un script IEG unique ou réparties dans plusieurs questionnaires. Pour cet exemple, nous avons créé un questionnaire unique avec 7 groupes de questions, ce qui correspond logiquement aux groupes de question ci-dessus. Nous pourrions également disposer de 7 questionnaires séparés si nous voulions les gérer séparément. A la création du script IEG dans Admin, toutes les questions seront définies en tant que questions obligatoires.

- 1. Depuis un module de détermination, sélectionnez *Nouveau questionnaire*
	- Nom détention de mineurs
	- Examen du type
- 2. Sélectionnez *Editer les questions* depuis la liste déroulante des actions.
- 3. Créez le questionnaire dans l'éditeur IEG (voir la documentation IEG pour obtenir de l'aide), en définissant des préconditions en fonction de l'organigramme de la section "Questions" ci-dessus. Par exemple, le groupe de question Délinquant grave est à ne poser que si les questions correspondant aux données à conserver obligatoirement donnent lieu à une réponse False
- 4. Au moment de quitter et d'actualiser la page de questionnaire, les questions deviennent visibles
- 5. Sélectionnez *Publier* ; cela rend le questionnaire disponible pour être ajouté à une matrice de décision

#### **A.5.4 Matrice de décision**

Une matrice de décision est nécessaire car il n'existe qu'un seul type de décision dans cette évaluation. Cette évaluation nécessite le renvoi d'un résultat unique depuis la combinaison de réponses entrées ; par conséquent, l'indicateur Résultats multiples. Nous n'avons pas besoin que soit renvoyé un score de quelque type que ce soit, par conséquent les indicateurs Score cumulatif ou Evaluation par résultat ne sont pas définis sur la matrice.

Dans la mesure où l'évaluation détermine le niveau de placement, le résultat avec la priorité la plus élevée est le Niveau 1 : Détention sécurisée et la priorité la plus faible est le niveau 5 : libération. Donc, notre étape suivante consiste à ajouter les résultats à la matrice dans cet ordre. Cela signifie que la matrice va d'abord vérifier si les conditions du niveau 1 sont satisfaites ; si ce n'est pas le cas, elle va vérifier le niveau 2 ; ainsi de suite.

- 1. A partir du module de détermination, sélectionnez *Nouvelle matrice de décision*
- 2. Entrez les détails de la matrice :
	- Nom détention de mineurs
- <span id="page-44-0"></span>• Examen du type
- Aucun indicateur défini
- 3. Sélectionnez la matrice dans le cluster des matrices de décision
- 4. Dans la page de matrice de décision, sélectionnez *Editer les données de la matrice* L'éditeur de matrice de décision est maintenant lancé.
- 5. Sélectionnez le bouton d'action *Question* pour ajouter des questions à la matrice.
- 6. Sélectionnez le questionnaire détention de mineurs dans la liste déroulante
- 7. Sélectionnez toutes les questions pour lesquelles nous aurons besoin d'ajouter des règles (voir ci-dessous) et ajoutez-les à la matrice. Toutes les questions appelant des réponses de type Booléen, il n'est pas nécessaire de configurer les valeurs de réponse, car elles sont ajoutées par défaut.
- 8. Sélectionnez *Résultats* et sélectionnez les résultats de niveau 1, niveau 2 puis niveau 5 à ajouter à la matrice.
- 9. Sélectionnez les combinaisons de réponse à l'aide de la logique AND et OR selon les besoins, par exemple :
	- v If Current Crime of Violence = True => Level 1 outcome
- 10. Sauvegardez la matrice, en vérifiant qu'elle ne contient aucune erreur de validation, puis quittez l'éditeur de matrice.
- 11. Sélectionnez *Publier* dans la page d'accueil de la matrice de décision.
- 12. Dans la page d'accueil du module de détermination, sélectionnez *Publier*.

Remarque : compte tenu de la configuration des préconditions dans IEG, il n'est pas nécessaire d'inclure la logique d'autres groupes que le dernier groupe demandé. Nous pouvons par conséquent condenser la logique d'évaluation selon les règles suivantes :

- If Answer 1 or 2 or 3 is 'Yes' then result is Level 1
- If none of the above,

AND answer 13 or 14 or 15 or 16 is 'Yes'

- then result is Level 1
- If none of the above AND answer 21 is not  $\hat{a} \in W^M$ Yes' then result is Level 2
- If none of the above AND answer 17 or 18 or 19 or 20 is 'Yes' then result is Level 3
- If none of the above AND answer 22 is 'Yes'
	- then result is Level 4
- If none of the above AND answer 22 is not 'Yes' then result is Level 5

#### **A.5.5 Associer la configuration de détermination avec l'évaluation**

La configuration de détermination doit maintenant être associée à l'évaluation, pour le mettre à disposition dans le composant d'évaluation par détermination.

- 1. Dans la section des raccourcis de Decision Assist, sélectionnez l'évaluation d'examen préalable *Détention juvénile*
- 2. Sélectionnez *Nouvelle configuration de détermination*
- 3. Ajoutez la configuration de détention de mineurs à l'évaluation

L'évaluation de détention de mineurs est maintenant prête à être exécutée par le travailleur chargé du dossier.

# <span id="page-46-0"></span>**Mentions légales**

Le présent document peut contenir des informations ou des références concernant certains produits, logiciels ou services IBM non annoncés dans ce pays. Pour plus de détails, référez-vous aux documents d'annonce disponibles dans votre pays, ou adressez-vous à votre partenaire commercial IBM. Toute référence à un produit, logiciel ou service IBM n'implique pas que seul ce produit, logiciel ou service puisse être utilisé. Tout autre élément fonctionnellement équivalent peut être utilisé, s'il n'enfreint aucun droit d'IBM. Il est de la responsabilité de l'utilisateur d'évaluer et de vérifier lui-même les installations et applications réalisées avec des produits, logiciels ou services non expressément référencés par IBM. IBM peut détenir des brevets ou des demandes de brevet couvrant les produits mentionnés dans le présent document. La remise de ce document ne vous donne aucun droit de licence sur ces brevets. Si vous désirez recevoir des informations concernant l'acquisition de licences, veuillez en faire la demande par écrit à l'adresse suivante :

IBM Director of Licensing

IBM Corporation

North Castle Drive

Armonk, NY 10504-1785

U.S.A. Pour le Canada, veuillez adresser votre courrier à : IBM Director of Commercial Relations IBM Canada Ltd 3600 Steeles Avenue East Markham, Ontario L3R 9Z7 Canada

Les informations sur les licences concernant les produits utilisant un jeu de caractères double octet peuvent être obtenues par écrit à l'adresse suivante :

Licence sur la propriété intellectuelle

Mentions légales et droit de propriété intellectuelle.

IBM Japan Ltd.

19-21, Nihonbashi-Hakozakicho, Chuo-ku

Tokyo 103-8510, Japan

Le paragraphe suivant ne s'applique ni au Royaume-Uni, ni dans aucun pays dans lequel il serait contraire aux lois locales. INTERNATIONAL BUSINESS MACHINES CORPORATION FOURNIT CETTE PUBLICATION "EN L'ETAT" SANS GARANTIE D'AUCUNE SORTE, EXPLICITE OU IMPLICITE, Y COMPRIS NOTAMMENT, LES GARANTIES IMPLICITES DE NON-CONTREFACON, DE QUALITE MARCHANDE OU D'ADEQUATION A UN USAGE PARTICULIER. Certaines juridictions n'autorisent pas l'exclusion des garanties implicites, auquel cas l'exclusion ci-dessus ne vous sera pas applicable.

Le présent document peut contenir des inexactitudes ou des coquilles. Ce document est mis à jour périodiquement. Chaque nouvelle édition inclut les mises à jour. IBM peut, à tout moment et sans préavis, modifier les produits et logiciels décrits dans ce document.

Les références à des sites Web non IBM sont fournies à titre d'information uniquement et n'impliquent en aucun cas une adhésion aux données qu'ils contiennent. Les éléments figurant sur ces sites Web ne font pas partie des éléments du présent produit IBM et l'utilisation de ces sites relève de votre seule responsabilité.

IBM pourra utiliser ou diffuser, de toute manière qu'elle jugera appropriée et sans aucune obligation de sa part, tout ou partie des informations qui lui seront fournies. Les licenciés souhaitant obtenir des informations permettant : (i) l'échange des données entre des logiciels créés de façon indépendante et d'autres logiciels (dont celui-ci), et (ii) l'utilisation mutuelle des données ainsi échangées, doivent adresser leur demande à :

IBM Corporation

Dept F6, Bldg 1

294 Route 100

Somers NY 10589-3216

U.S.A. Pour le Canada, veuillez adresser votre courrier à : IBM Director of Commercial Relations IBM Canada Ltd 3600 Steeles Avenue East Markham, Ontario L3R 9Z7 Canada

Ces informations peuvent être soumises à des conditions particulières, prévoyant notamment le paiement d'une redevance.

Le logiciel sous licence décrit dans ce document et tous les éléments sous licence disponibles s'y rapportant sont fournis par IBM, conformément aux dispositions du Livret contractuel, des Conditions Internationales d'Utilisation de Logiciels IBM ou de tout autre accord équivalent.

Les données de performance indiquées dans ce document ont été déterminées dans un environnement contrôlé. Par conséquent, les résultats peuvent varier de manière significative selon l'environnement d'exploitation utilisé. Certaines mesures évaluées sur des systèmes en cours de développement ne sont pas garanties sur tous les systèmes disponibles. En outre, elles peuvent résulter d'extrapolations. Les résultats peuvent donc varier. Il incombe aux utilisateurs de ce document de vérifier si ces données sont applicables à leur environnement d'exploitation.

Les informations concernant des produits non IBM ont été obtenues auprès des fournisseurs de ces produits, par l'intermédiaire d'annonces publiques ou via d'autres sources disponibles.

IBM n'a pas testé ces produits et ne peut confirmer l'exactitude de leurs performances ni leur compatibilité. Elle ne peut recevoir aucune réclamation concernant des produits non IBM. Toute question concernant les performances de produits non IBM doit être adressée aux fournisseurs de ces produits.

Toute instruction relative aux intentions d'IBM pour ses opérations à venir est susceptible d'être modifiée ou annulée sans préavis, et doit être considérée uniquement comme un objectif.

Tous les tarifs indiqués sont les prix de vente actuels suggérés par IBM et sont susceptibles d'être modifiés sans préavis. Les tarifs appliqués peuvent varier selon les revendeurs.

Ces informations sont fournies uniquement à titre de planification. Elles sont susceptibles d'être modifiées avant la mise à disposition des produits décrits.

Le présent document peut contenir des exemples de données et de rapports utilisés couramment dans l'environnement professionnel. Ces exemples mentionnent des noms fictifs de personnes, de sociétés, de marques ou de produits à des fins illustratives ou explicatives uniquement. Toute ressemblance avec des noms de personnes, de sociétés ou des données réelles serait purement fortuite.

#### LICENCE DE COPYRIGHT :

Le présent logiciel contient des exemples de programmes d'application en langage source destinés à illustrer les techniques de programmation sur différentes plateformes d'exploitation. Vous avez le droit de <span id="page-48-0"></span>copier, de modifier et de distribuer ces exemples de programmes sous quelque forme que ce soit et sans paiement d'aucune redevance à IBM, à des fins de développement, d'utilisation, de vente ou de distribution de programmes d'application conformes aux interfaces de programmation des plateformes pour lesquels ils ont été écrits ou aux interfaces de programmation IBM. Ces exemples de programmes n'ont pas été rigoureusement testés dans toutes les conditions. Par conséquent, IBM ne peut garantir expressément ou implicitement la fiabilité, la maintenabilité ou le fonctionnement de ces programmes. Les exemples de programmes sont fournis "EN L'ÉTAT", sans garantie d'aucune sorte. IBM décline toute responsabilité relative aux dommages éventuels résultant de l'utilisation de ces exemples de programmes.

Toute copie intégrale ou partielle de ces exemples de programmes et des oeuvres qui en sont dérivées doit inclure une mention de droits d'auteur libellée comme suit :

© (nom de votre société) (année). Des segments de code sont dérivés des exemples de programmes d'IBM Corp.

© Copyright IBM Corp. entrez l'année ou les années. All rights reserved.

Si vous visualisez ces informations en ligne, il se peut que les photographies et illustrations en couleur n'apparaissent pas à l'écran.

#### **Marques**

IBM, le logo IBM et ibm.com sont des marques d'International Business Machines Corp. dans de nombreuses juridictions du monde entier. Les autres noms de produits et de services peuvent être des marques d'IBM ou d'autres sociétés. La liste actualisée de toutes les marques d'IBM est disponible sur la page Web "Copyright and trademark information" à l'adresse [http://www.ibm.com/legal/us/en/](http://www.ibm.com/legal/us/en/copytrade.shtml) [copytrade.shtml.](http://www.ibm.com/legal/us/en/copytrade.shtml)

D'autres noms peuvent être des marques de leurs propriétaires respectifs. Les autres noms de sociétés, de produits et de services peuvent appartenir à des tiers.

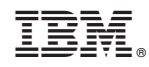

Imprimé en France